### Stave6 Local Flatness

Shuaiyan 2018/06/13

# First Method for selecting data

- Eliminate the points with rms larger than 15 um. These points are neither used for calculating the plane or distance.
- Divide 98\*220 pixel area into 5\*5 & 3\*5 pixel areas. In each small area, find the median height which will be used for calculating plane. The maximum number of points for calculating plane is 880.
- All small areas contribute median heights except for module 1 since 24 areas have fewer than five rms<15 um points.
- Below is the fitting results for each module.(even numbered slides)
- The blank area in the distance plot indicates the point either having a rms>15 or below the stave surface. Three blue dots indicate the points used for calculating plane.
- Negative distance plot gives the location where the plane is below the stave surface.

# Second Method for selecting data

Use the built in function "Lowpassfilter" to eliminate the noise height. The filtered data is used.

Divide 98\*220 pixel area into 5\*5 & 3\*5 pixel areas. In each small area, neglect the points with a difference larger than 40um compared to averaged value, then use the averaged value to represent the height for this area.

If the available points in any area is fewer than 30% , the entire area will be rejected.

The rejected areas for each module is around 25.

The maximum number of points for calculating plane is 880.

The neglected points and rejected areas are not used for calculating the plane, but they are still used for calculating distance.

Below is the fitting results for each module.(odd numbered slides)

The blank area in the distance plot indicates the points below the stave surface. Three blue dots indicate the points used for calculating plane.

Negative distance plot gives the location where the plane is below the stave surface.

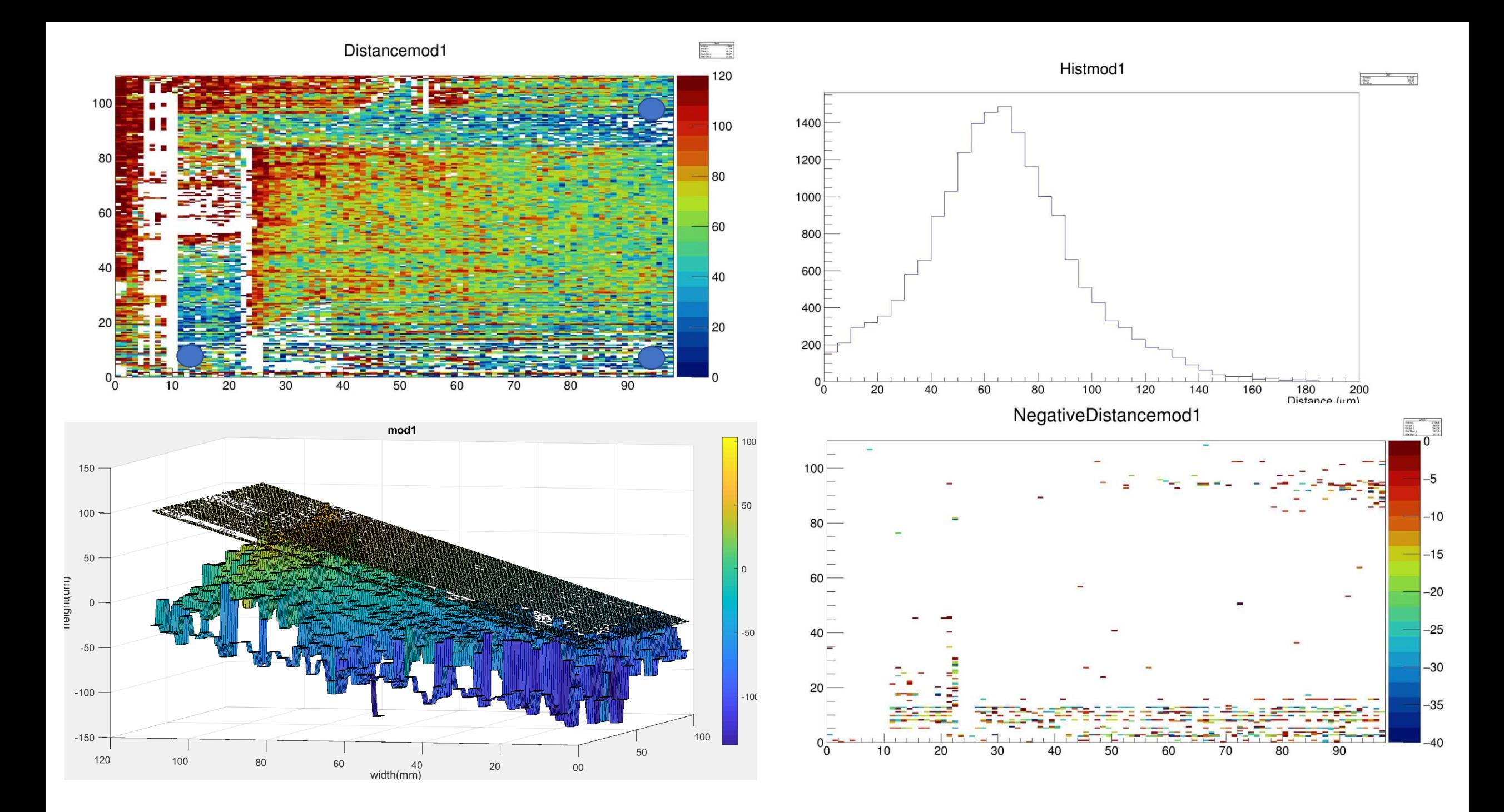

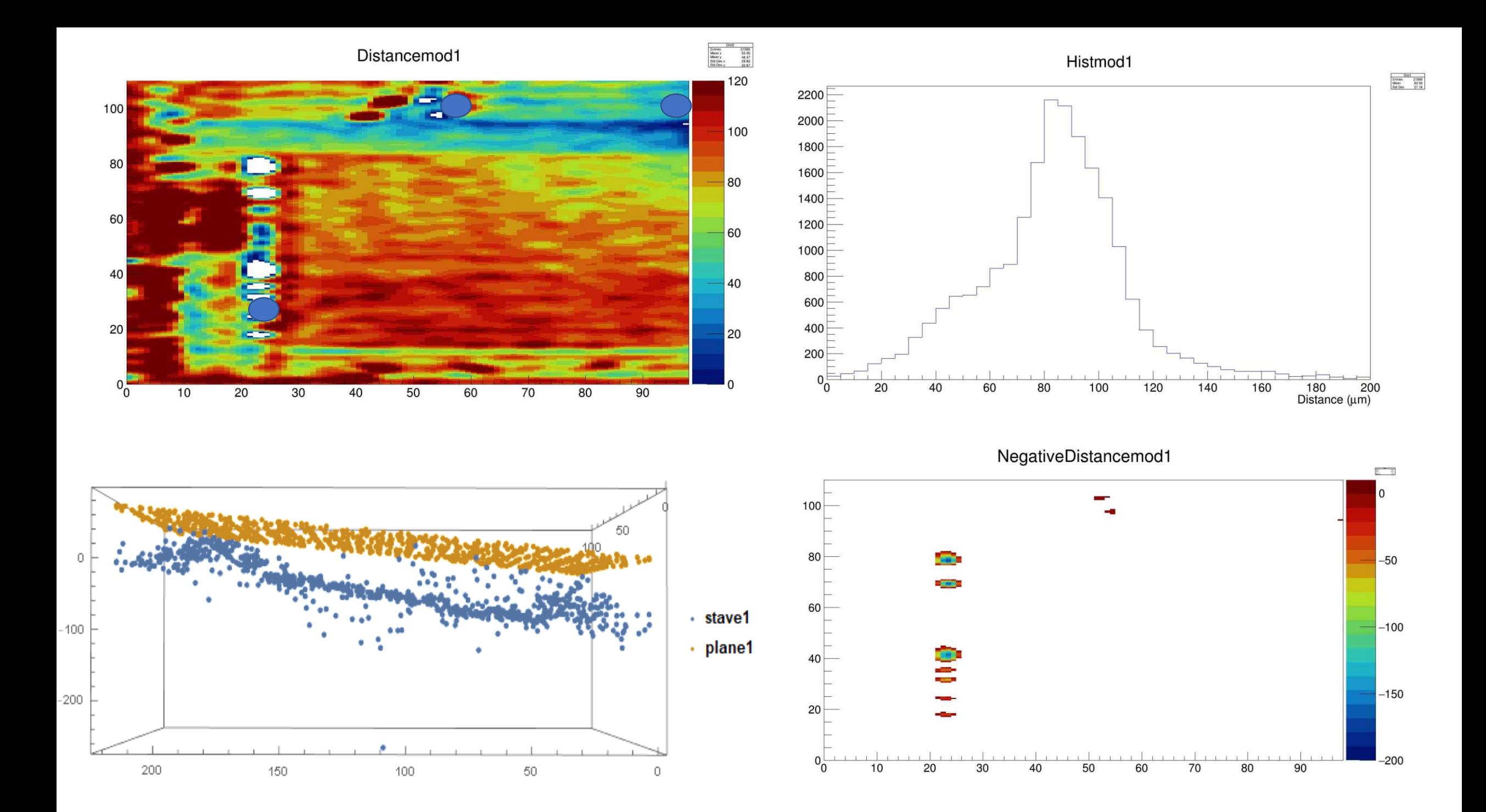

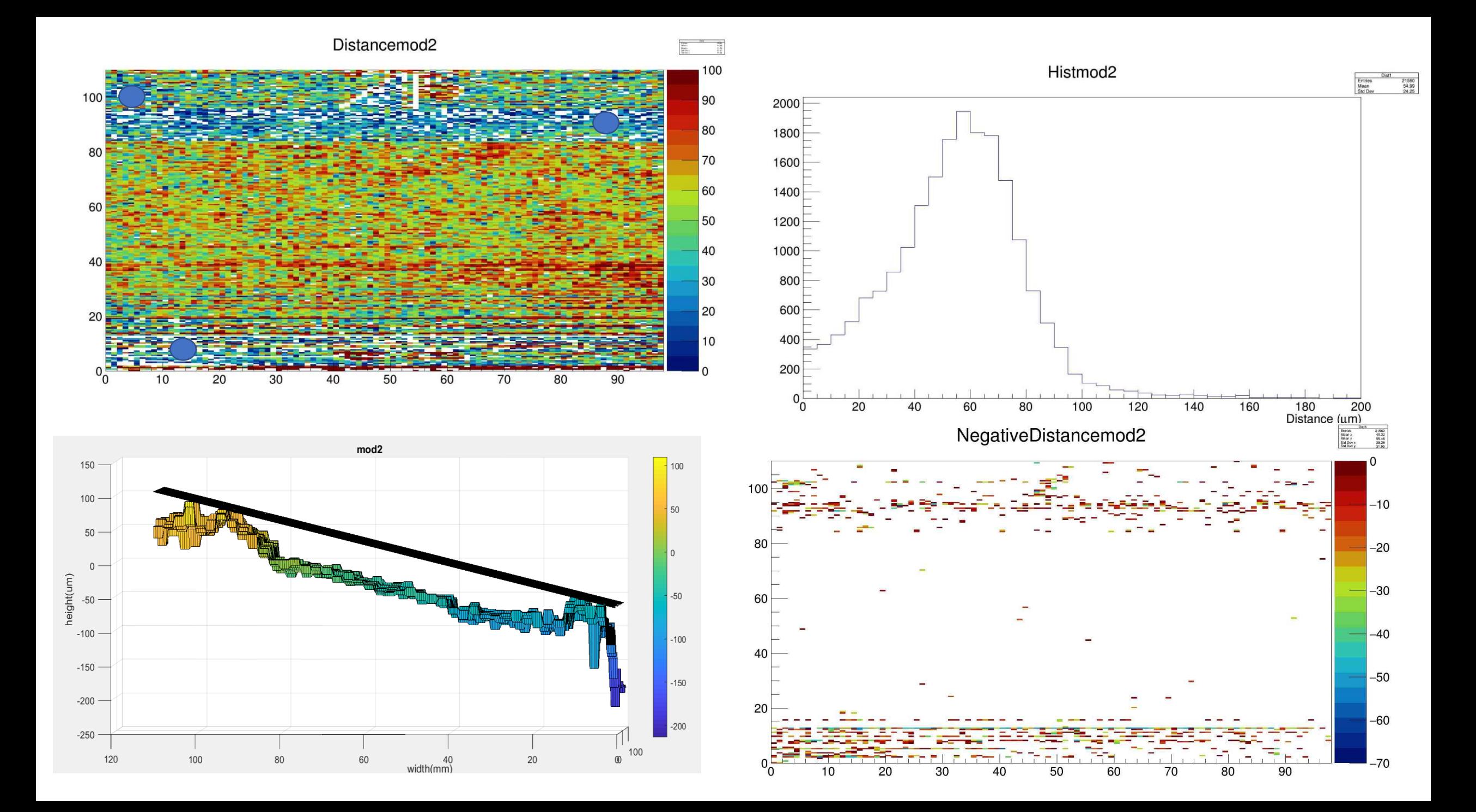

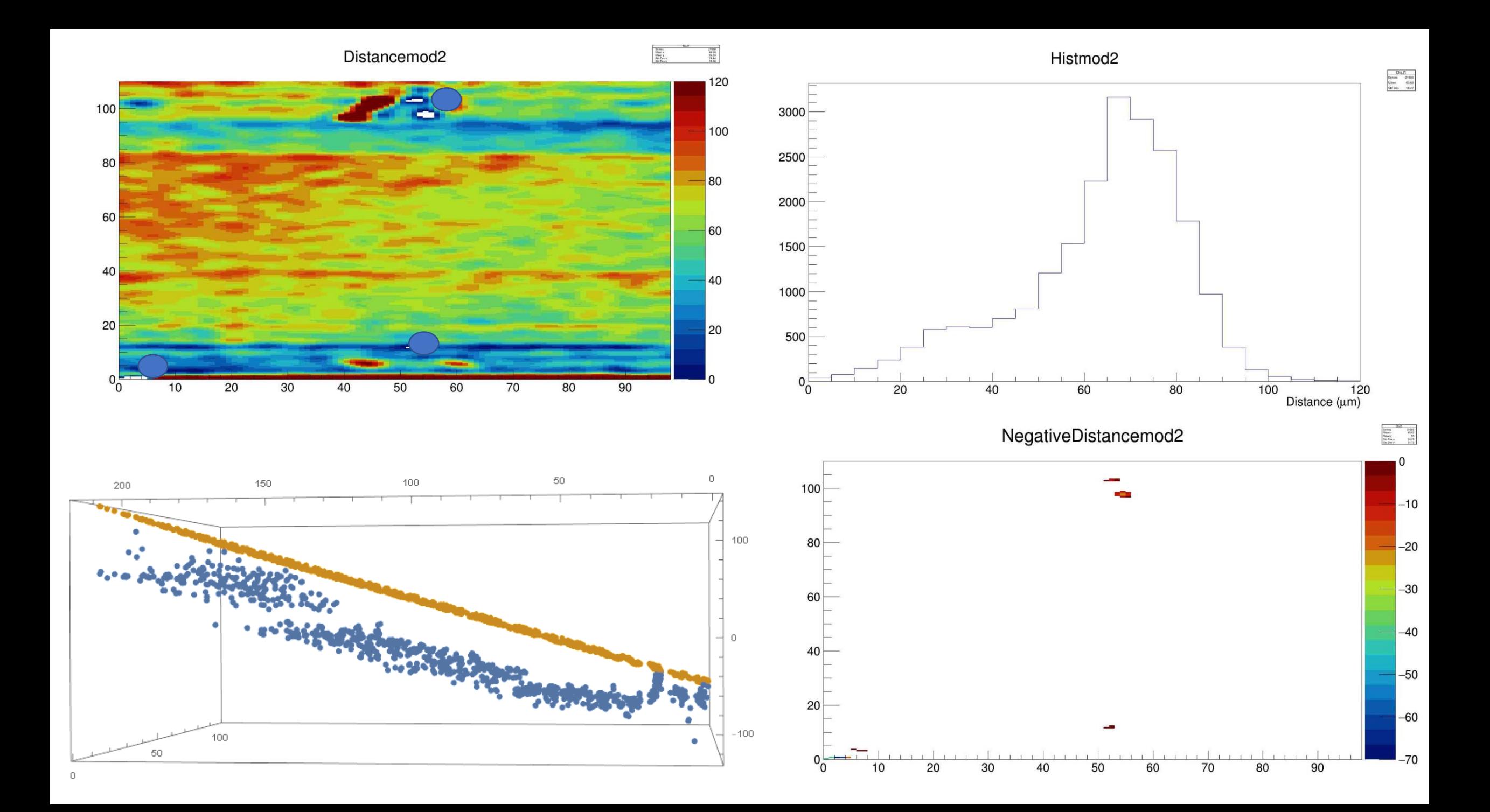

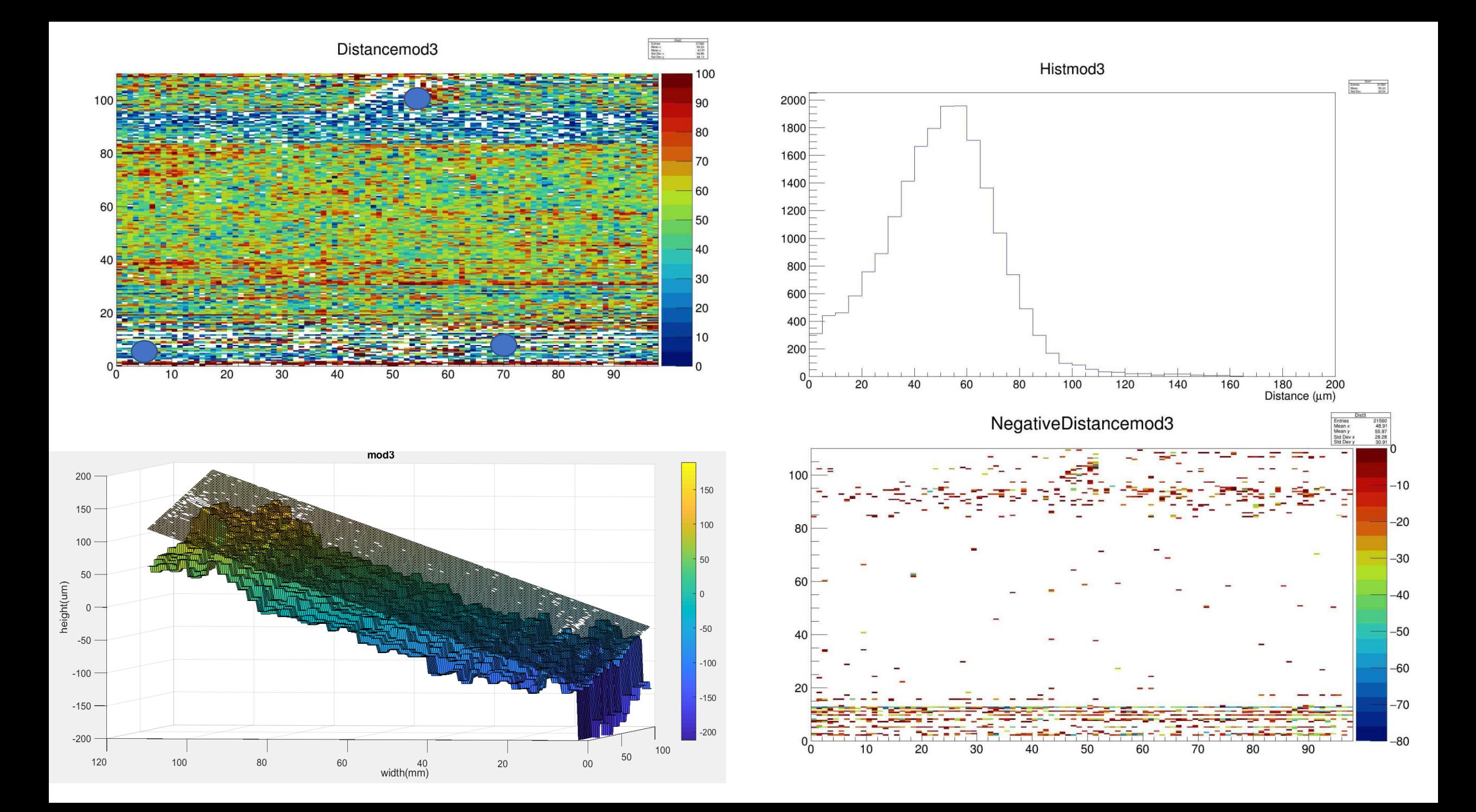

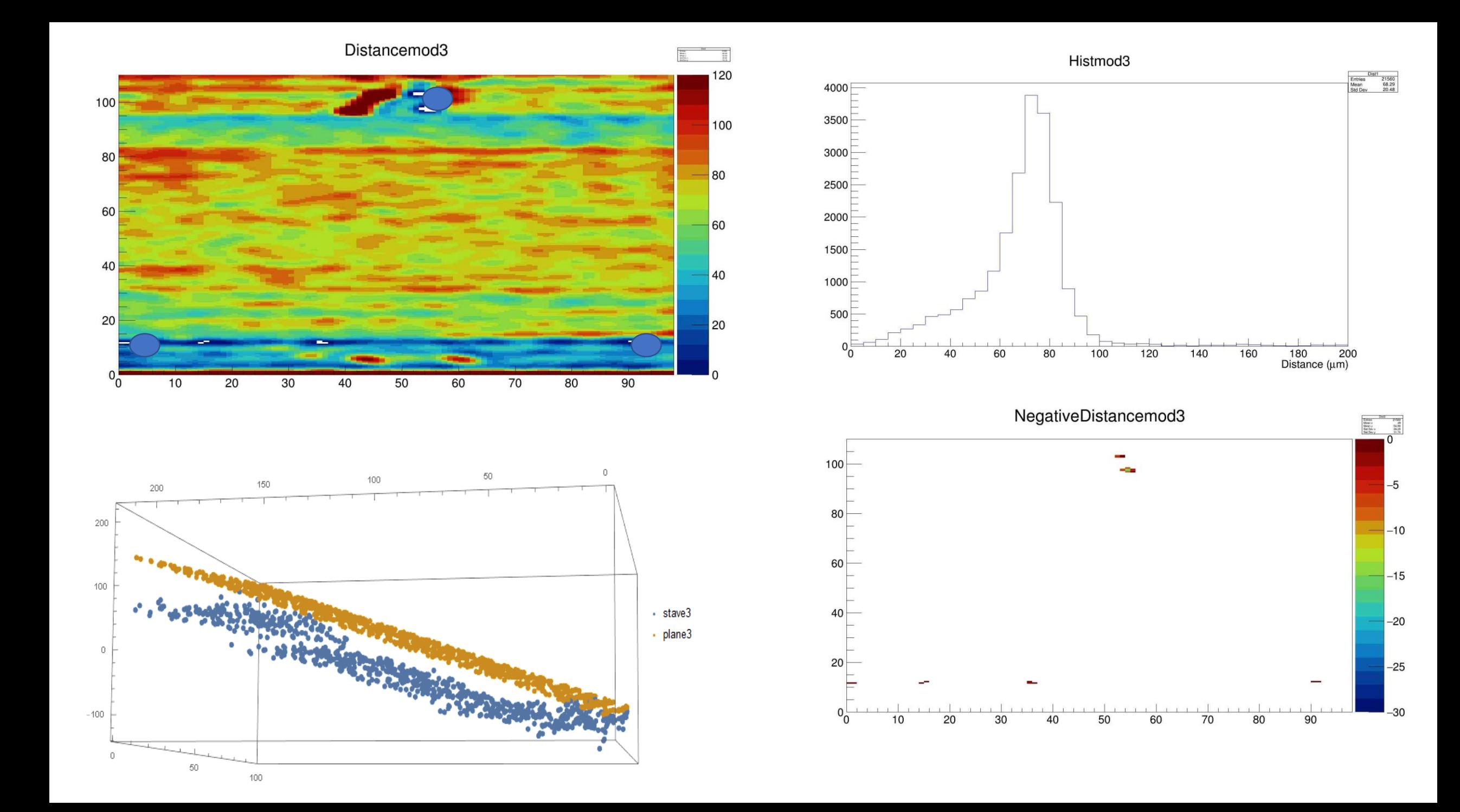

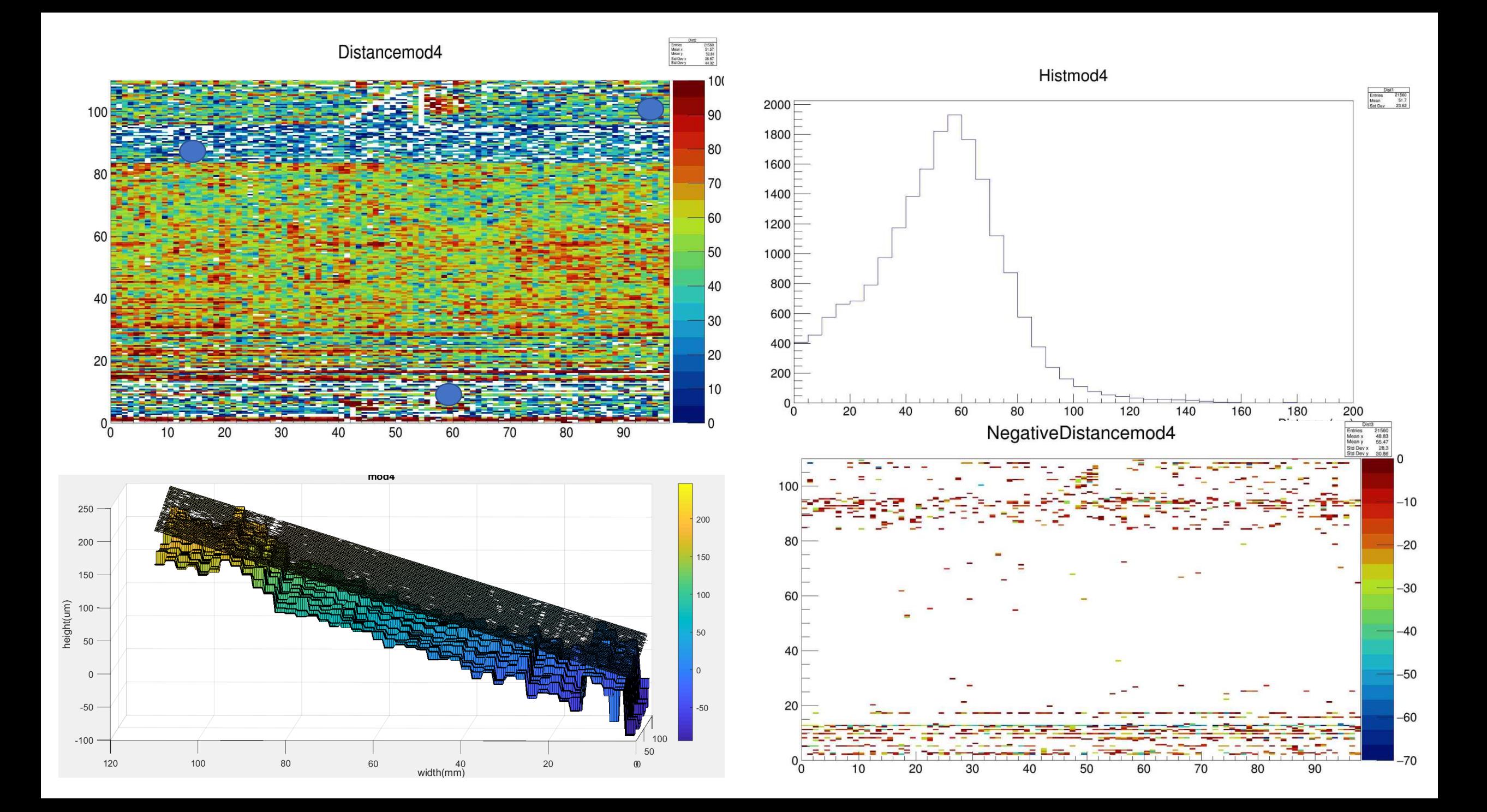

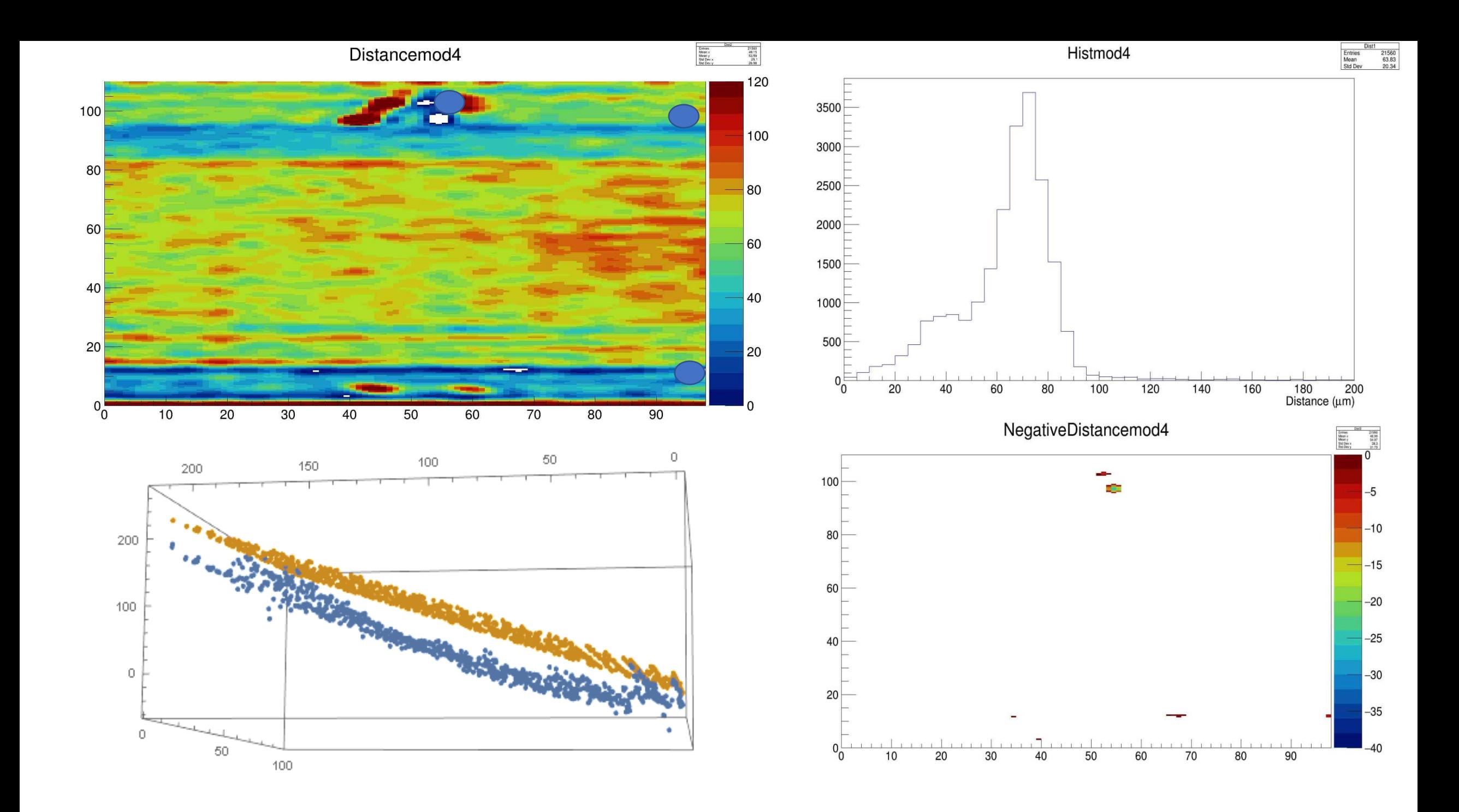

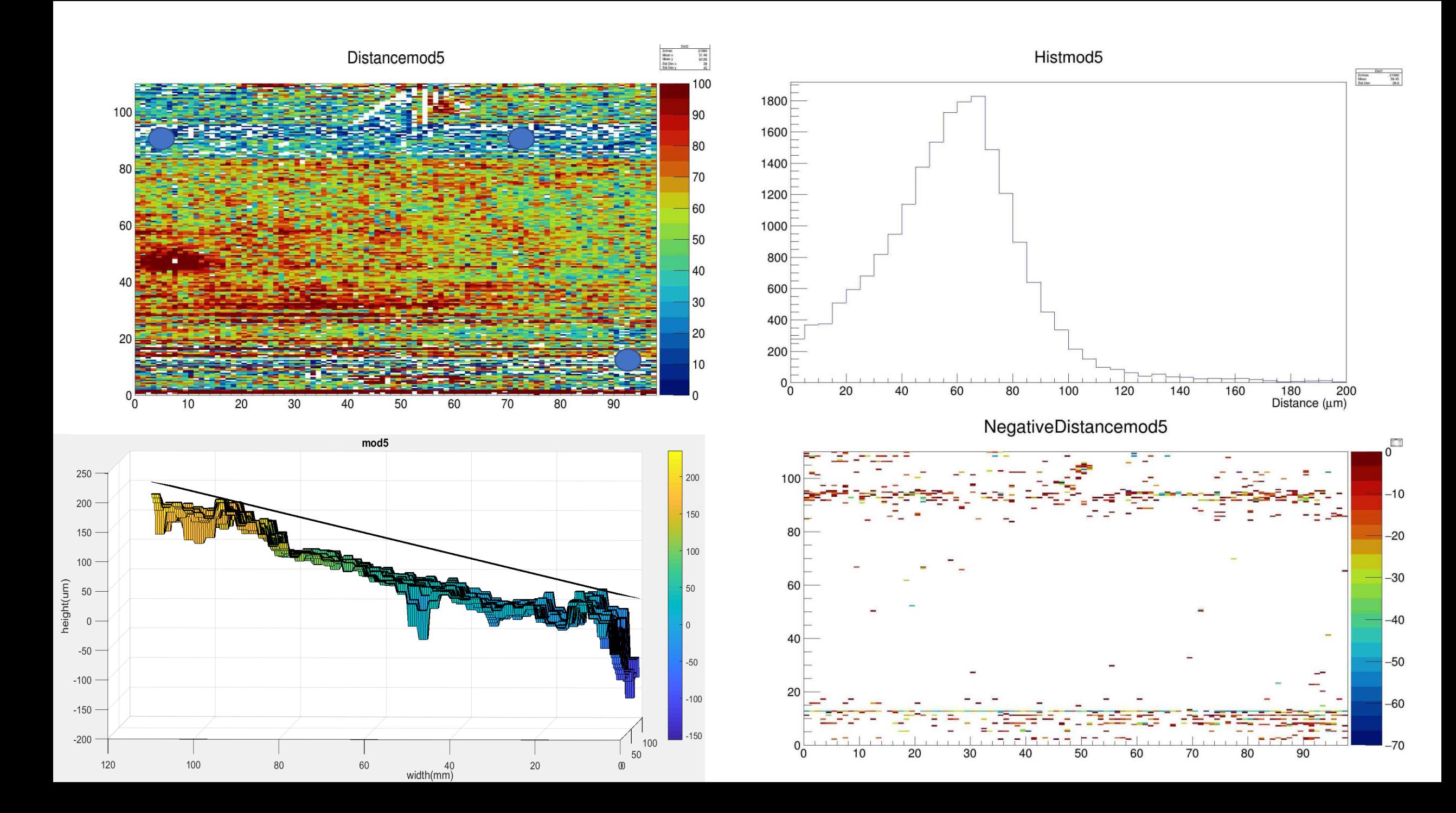

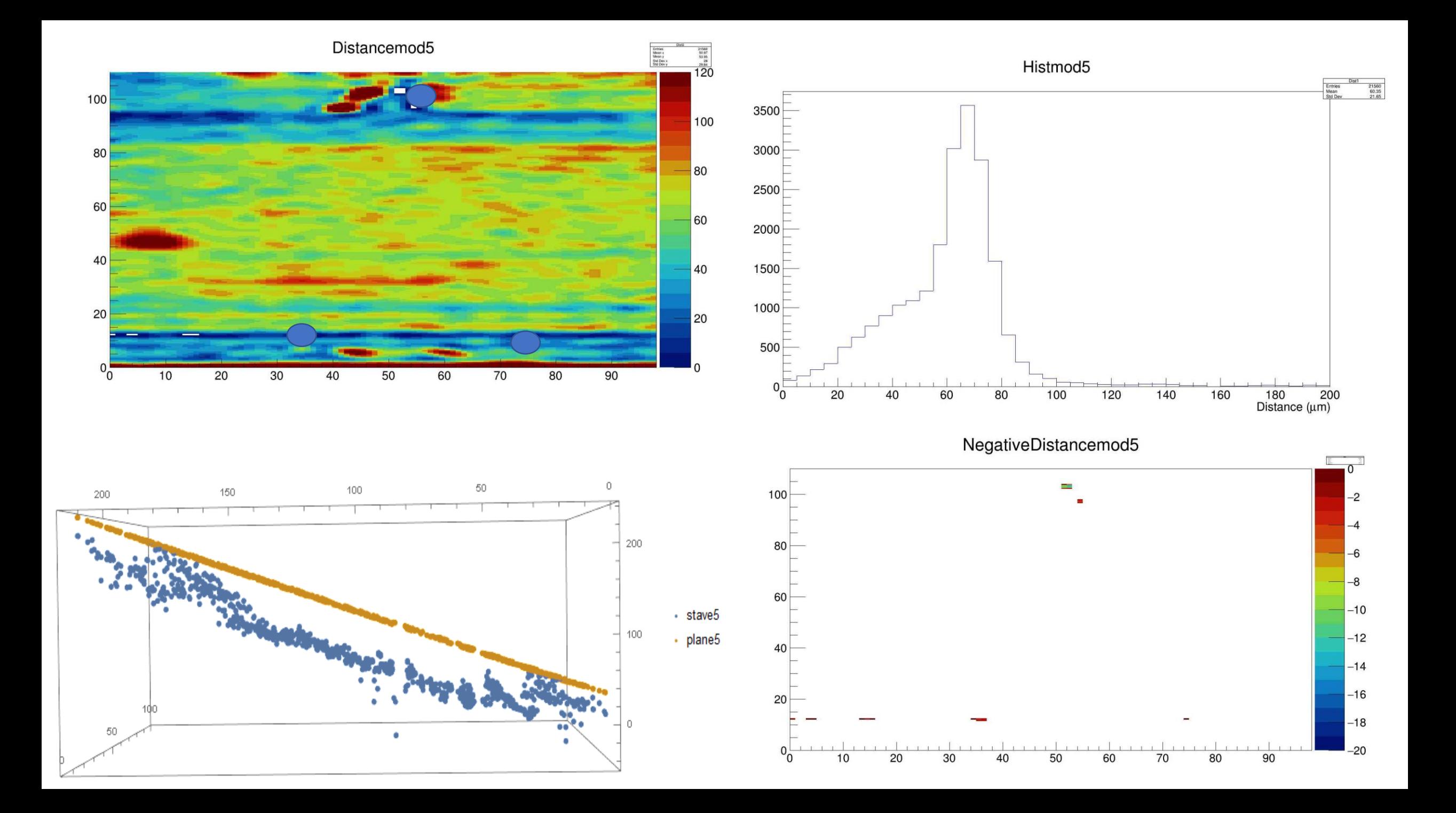

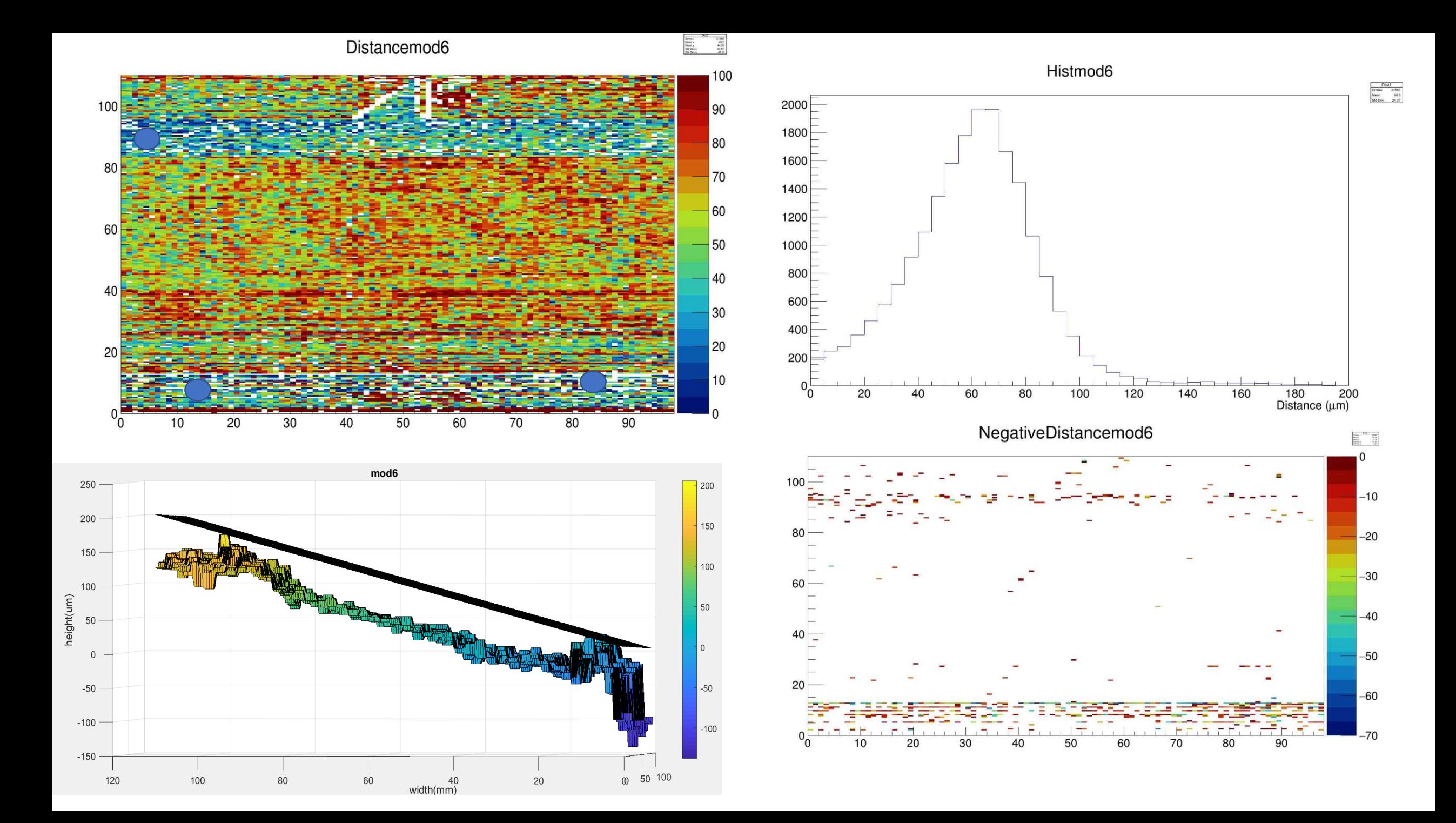

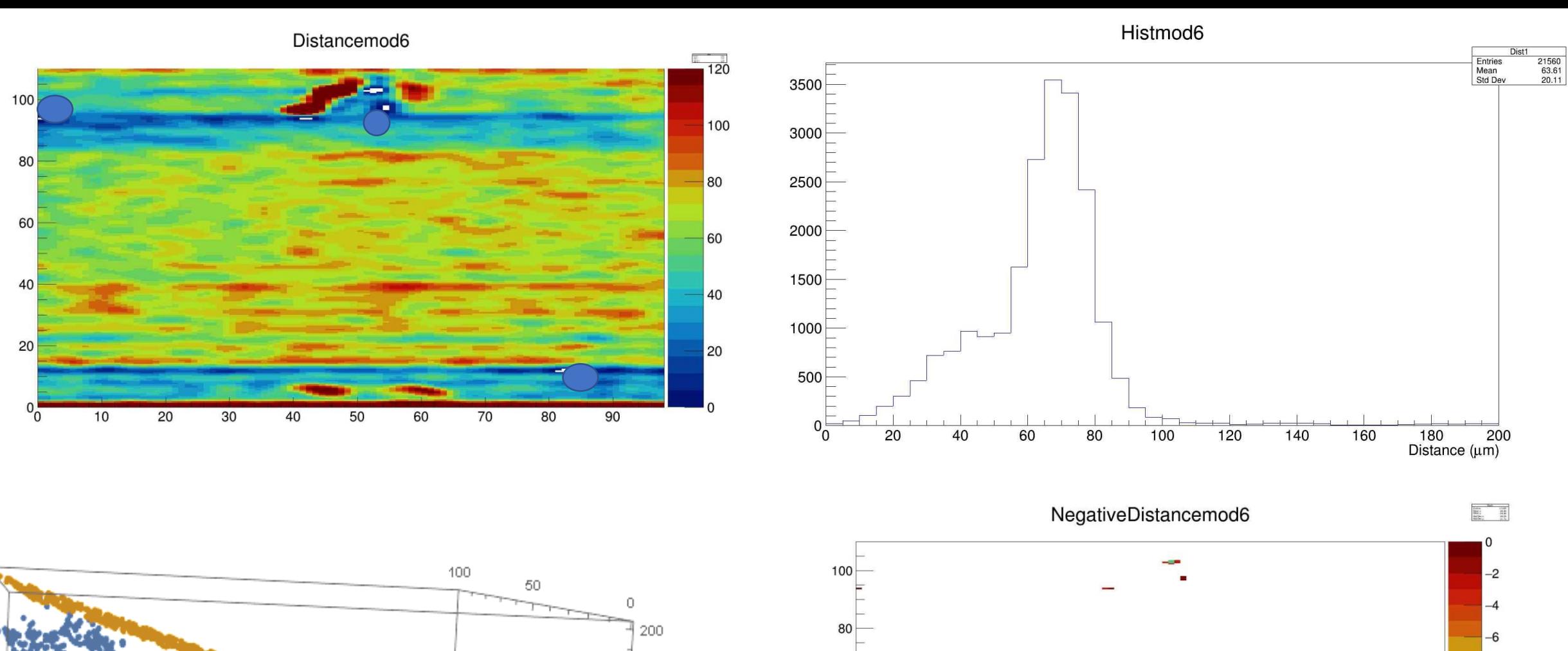

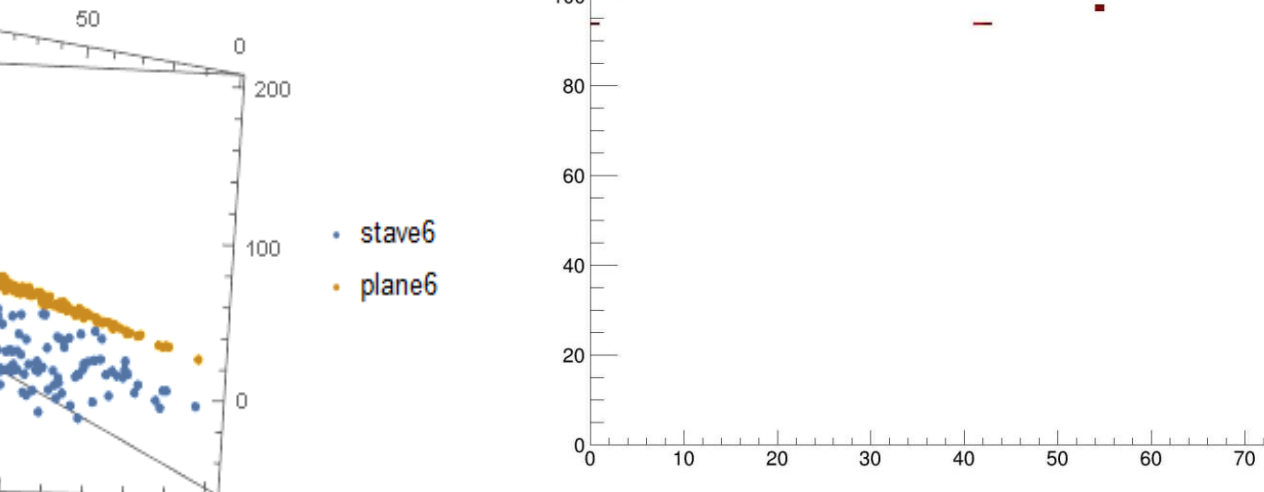

 $-8$ 

 $-10$ 

 $-12$ 

 $-14$  $-16$ 

 $-18$ 

 $-20$ 

 $1 - 1$ 

 $80$ 

 $90$ 

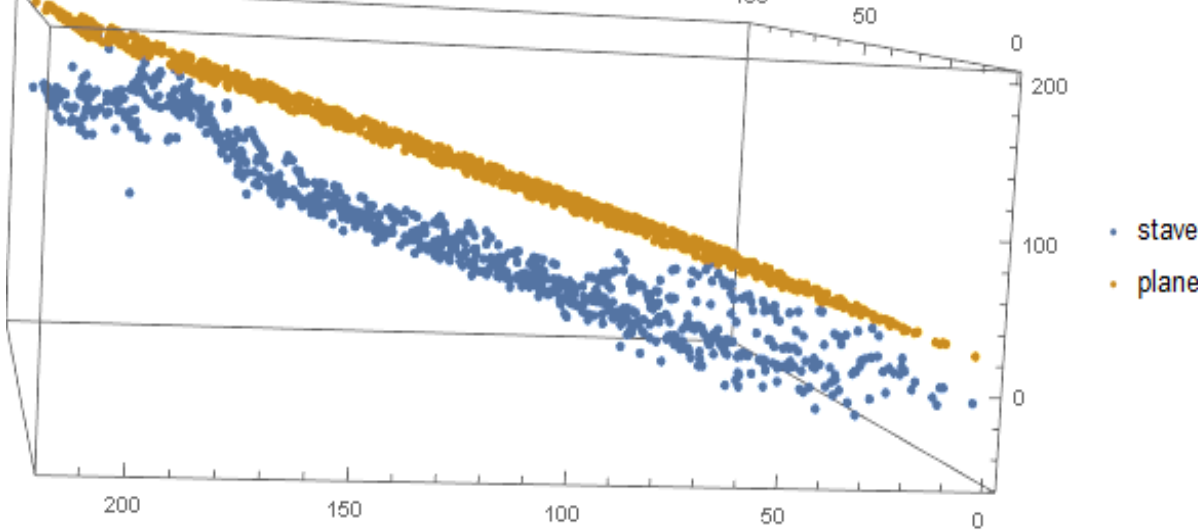

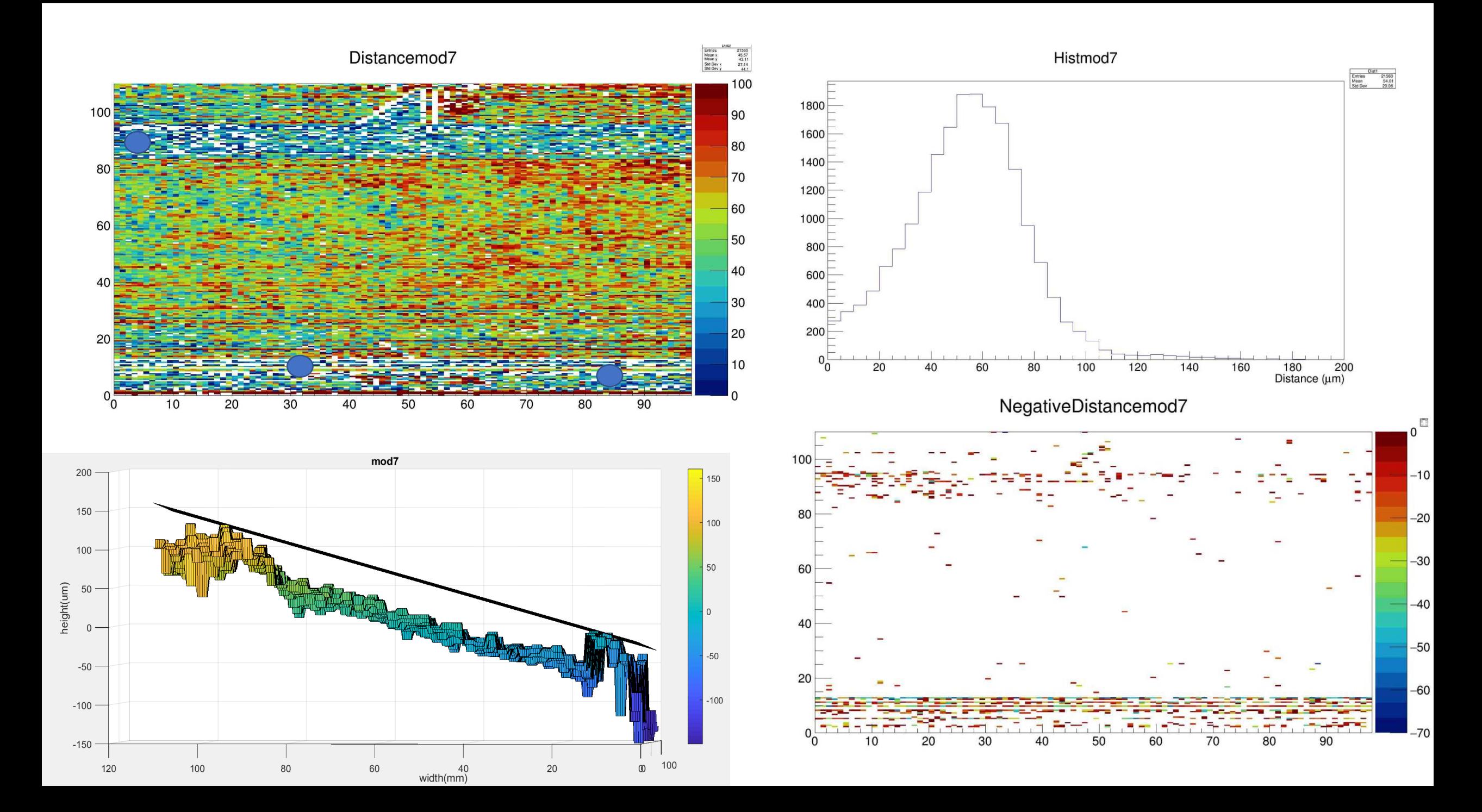

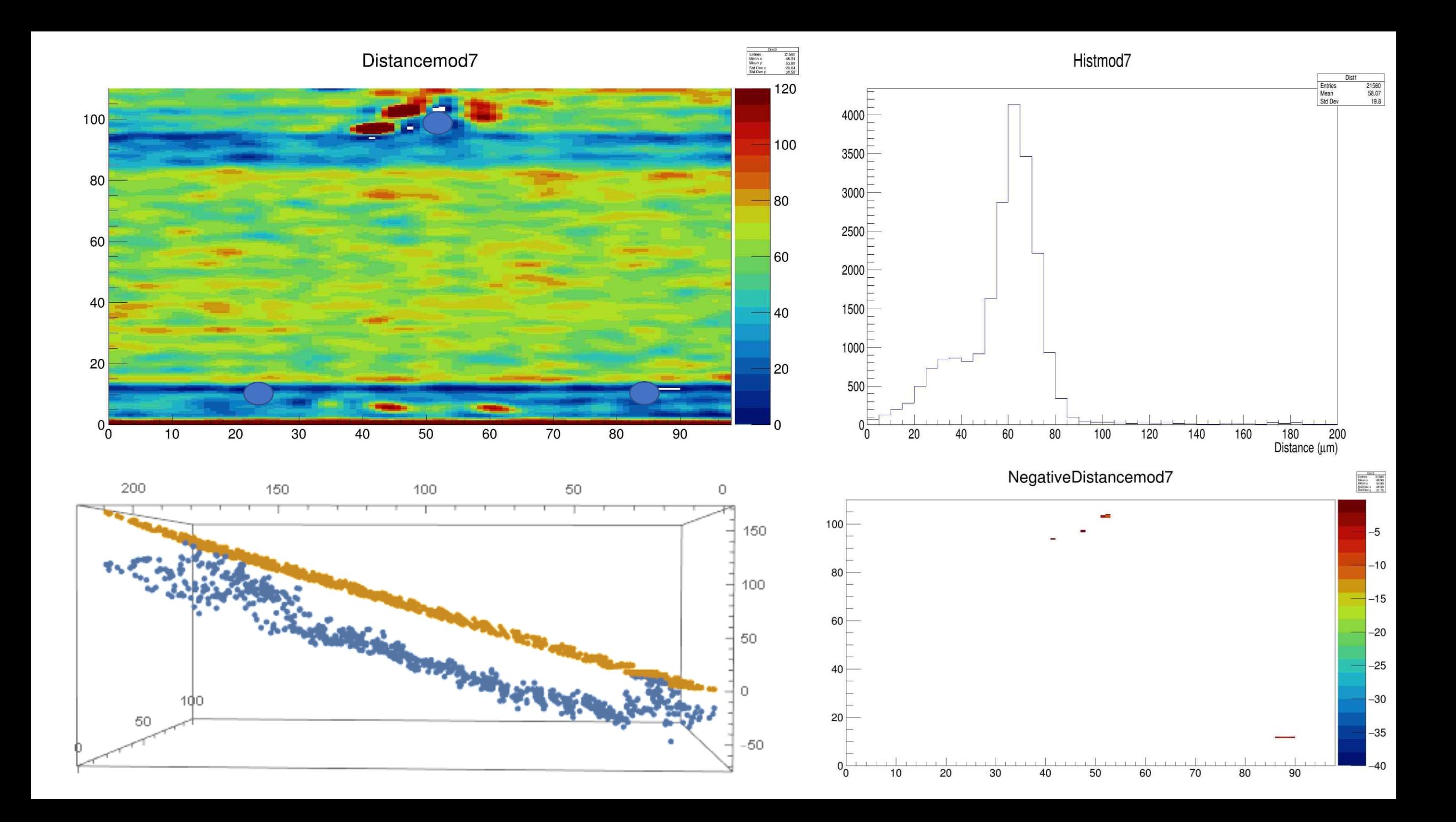

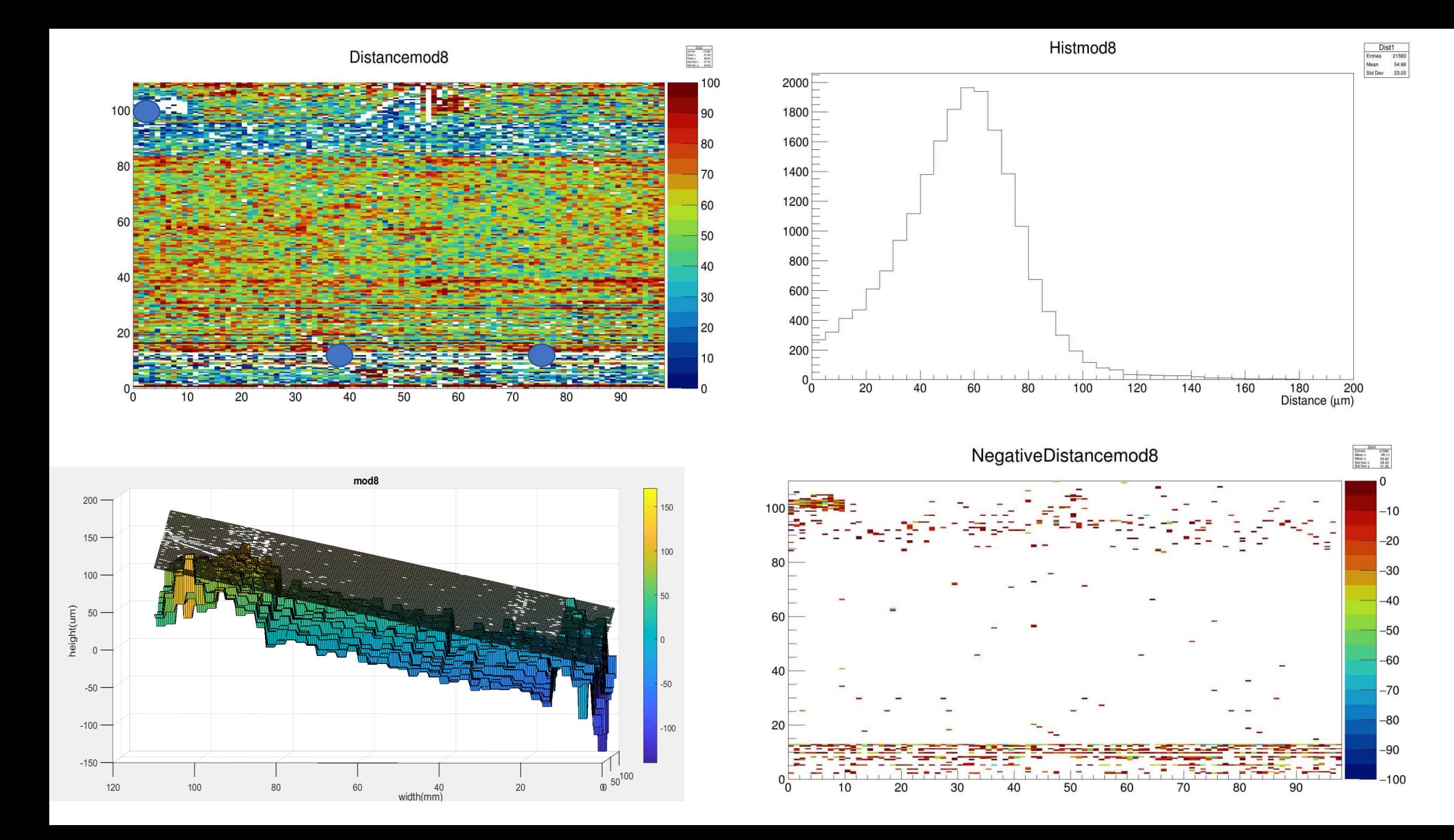

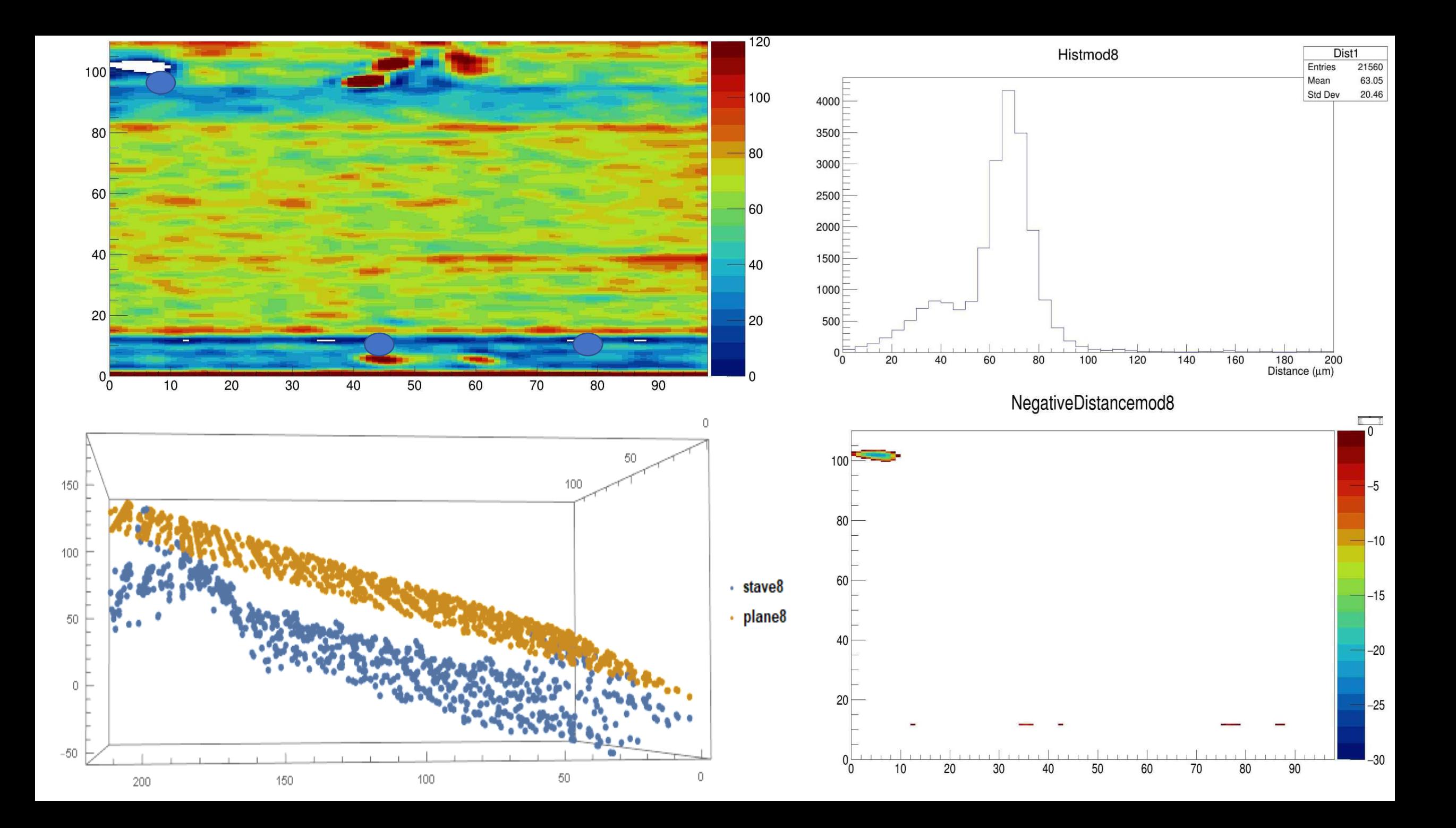

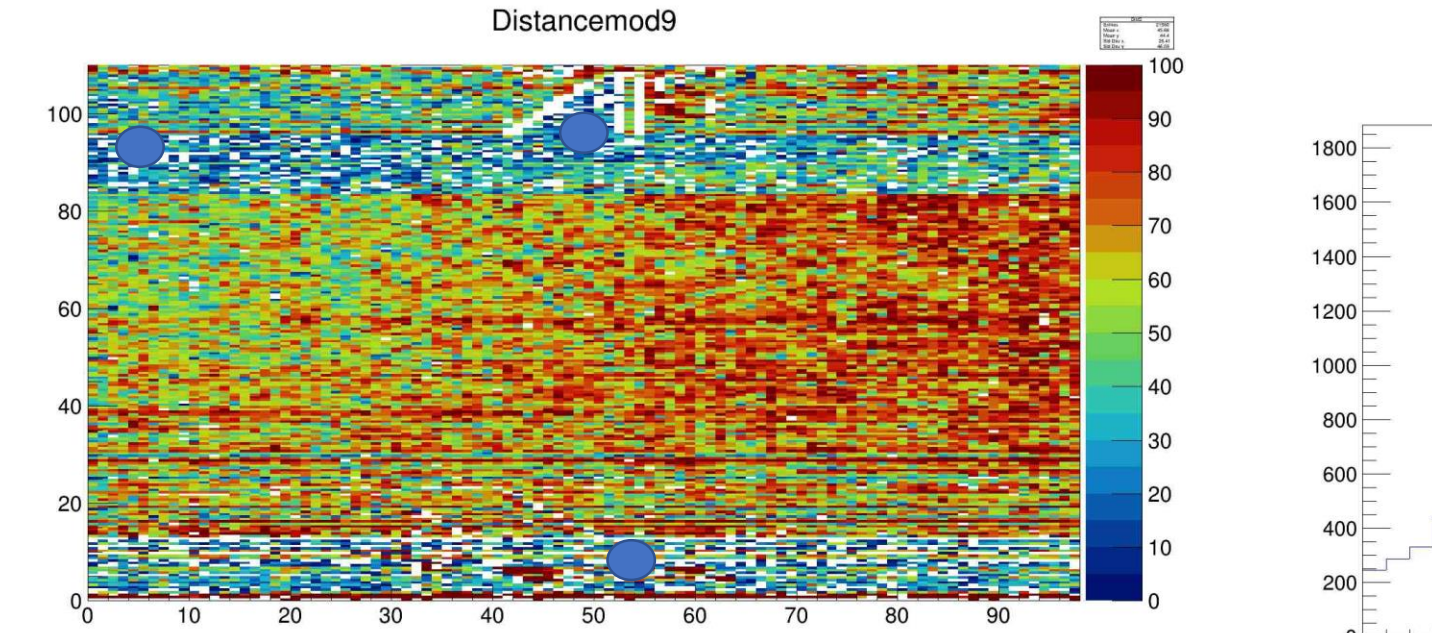

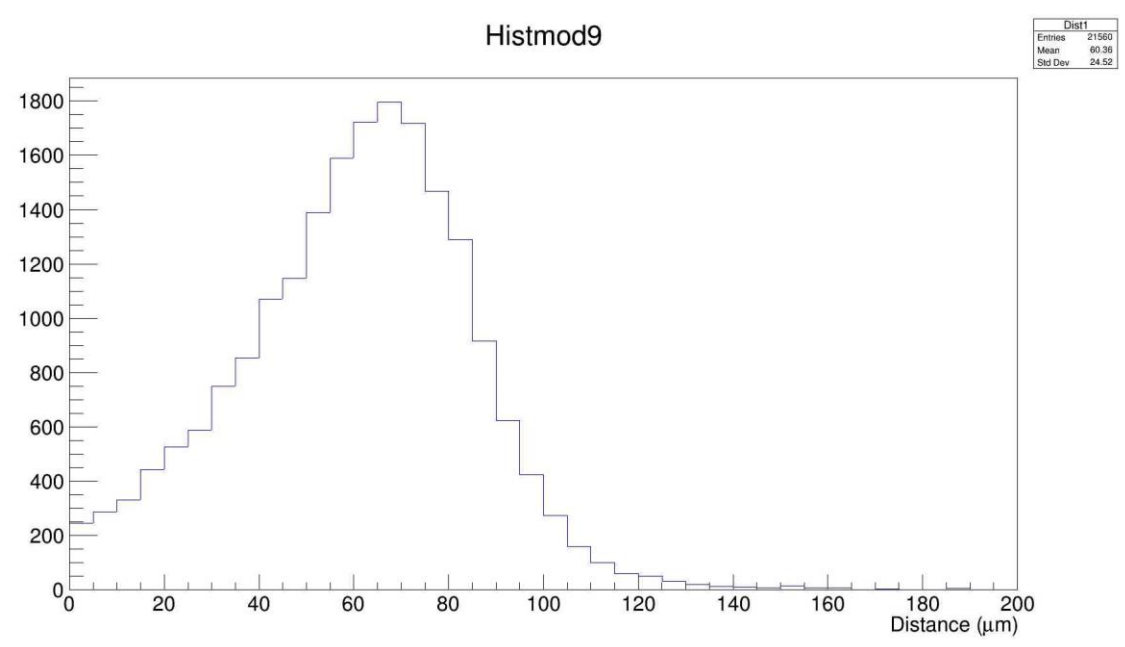

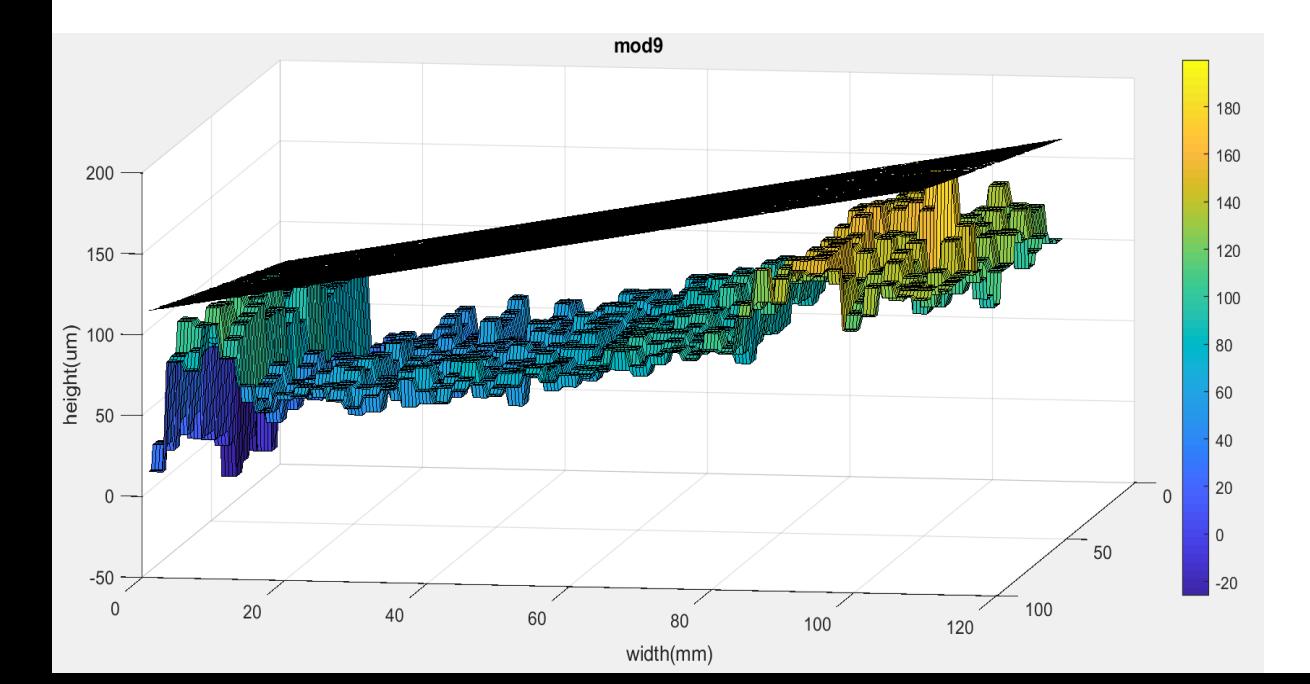

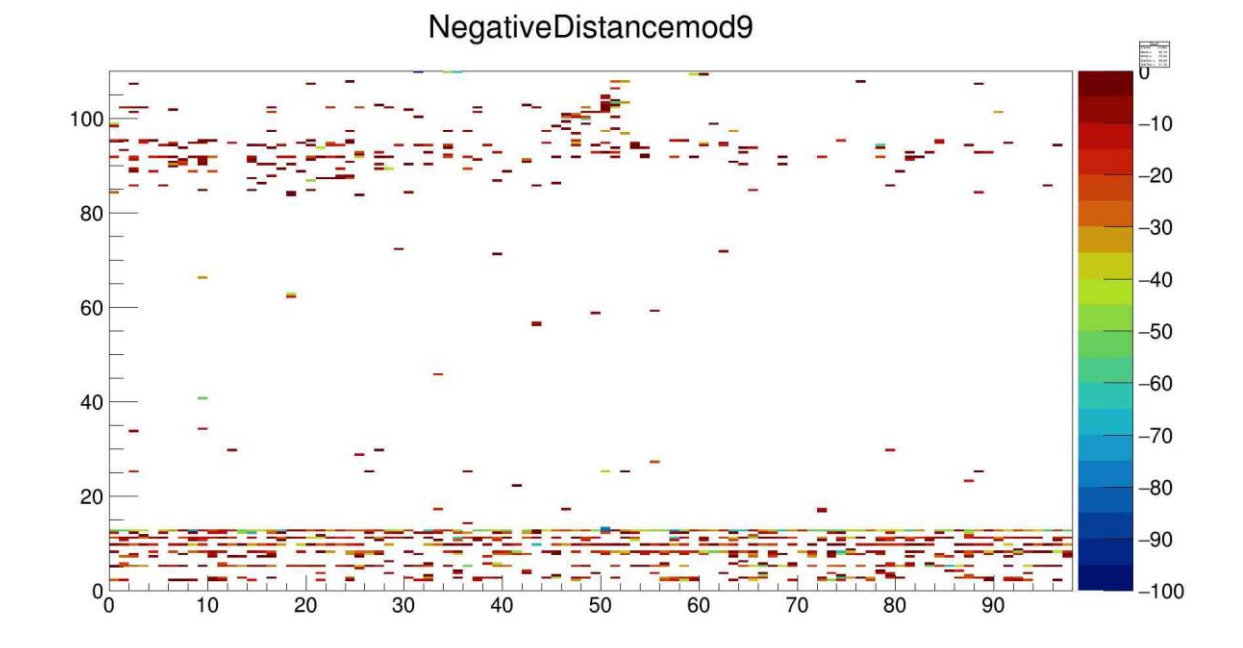

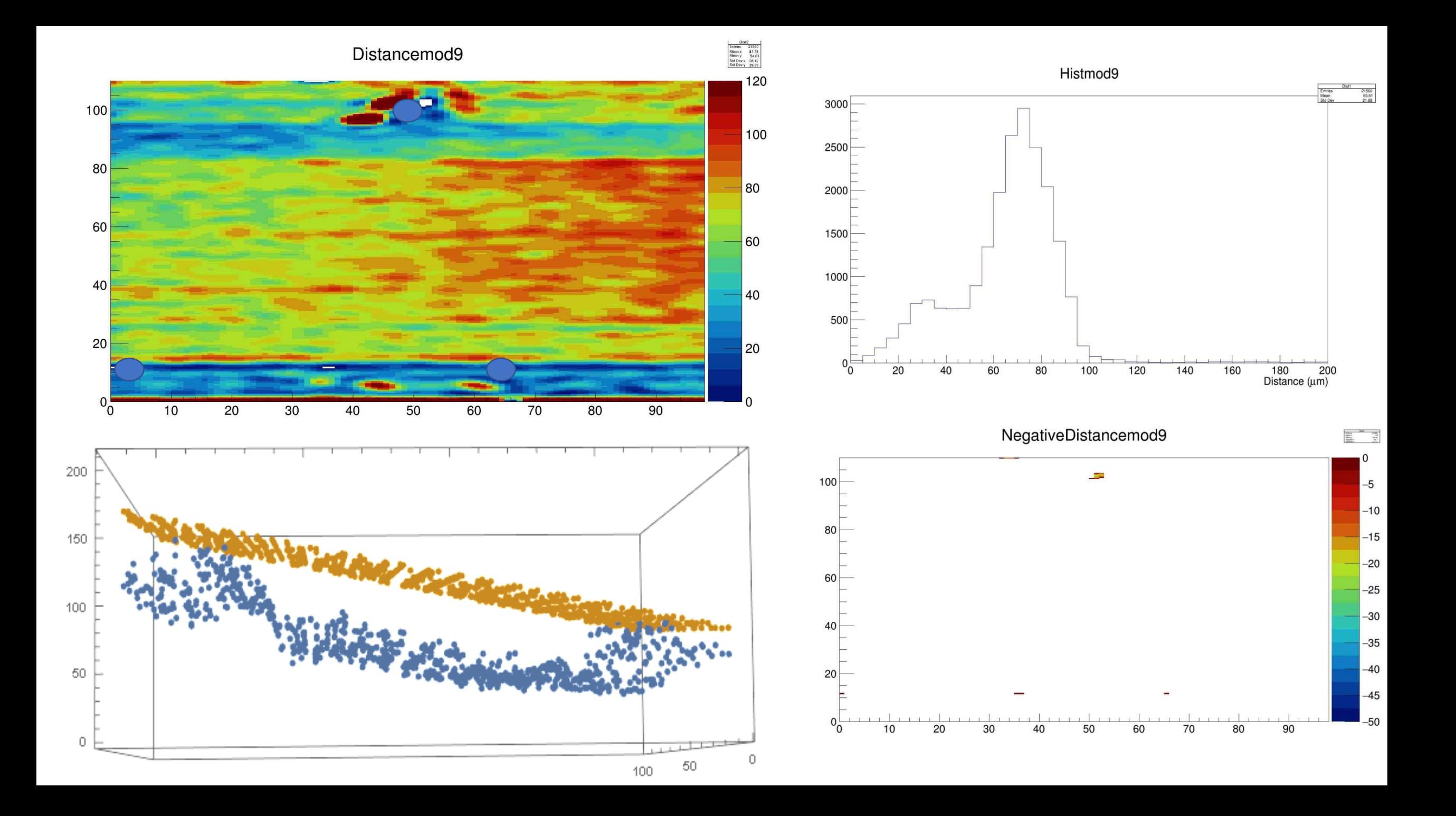

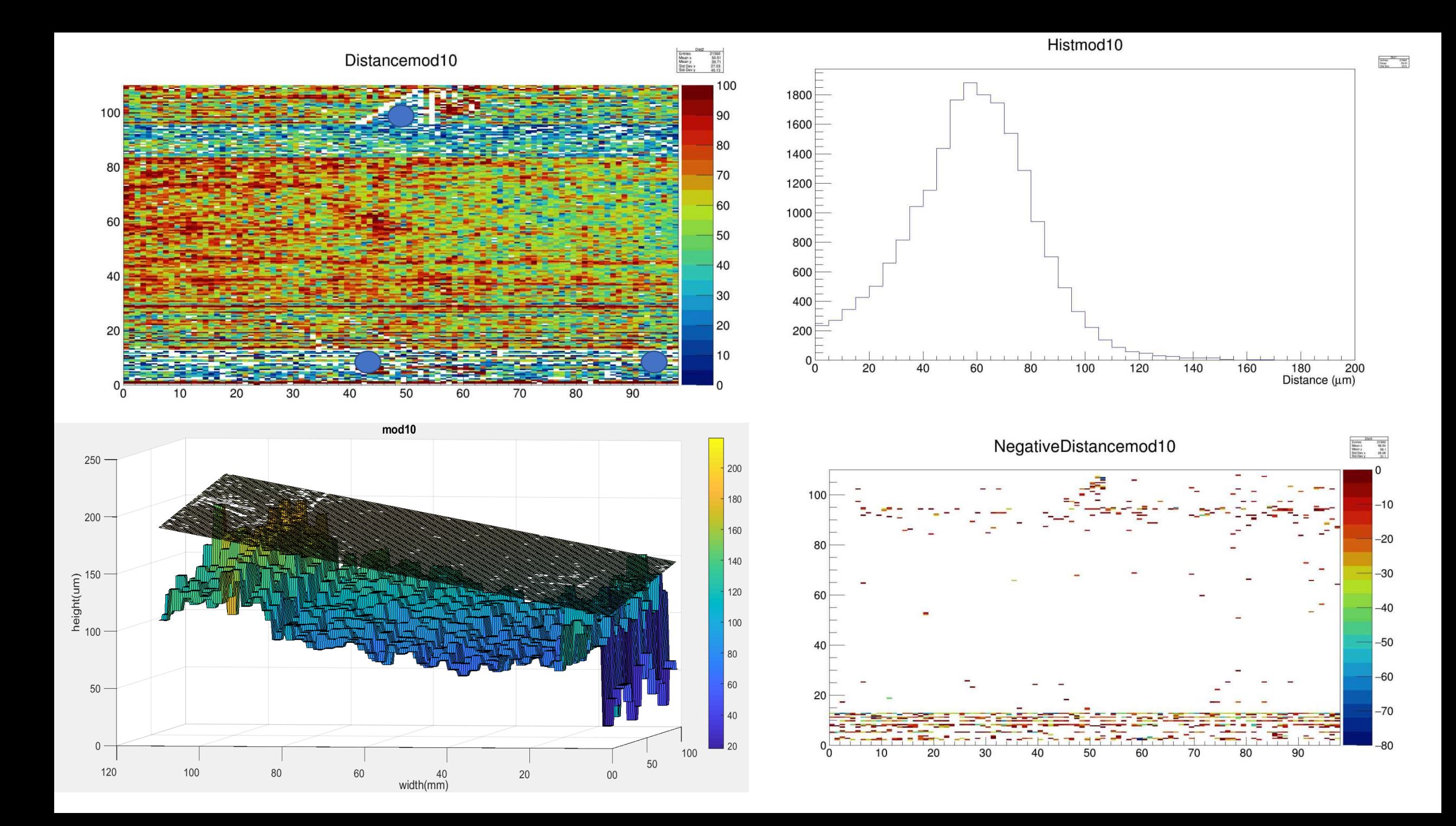

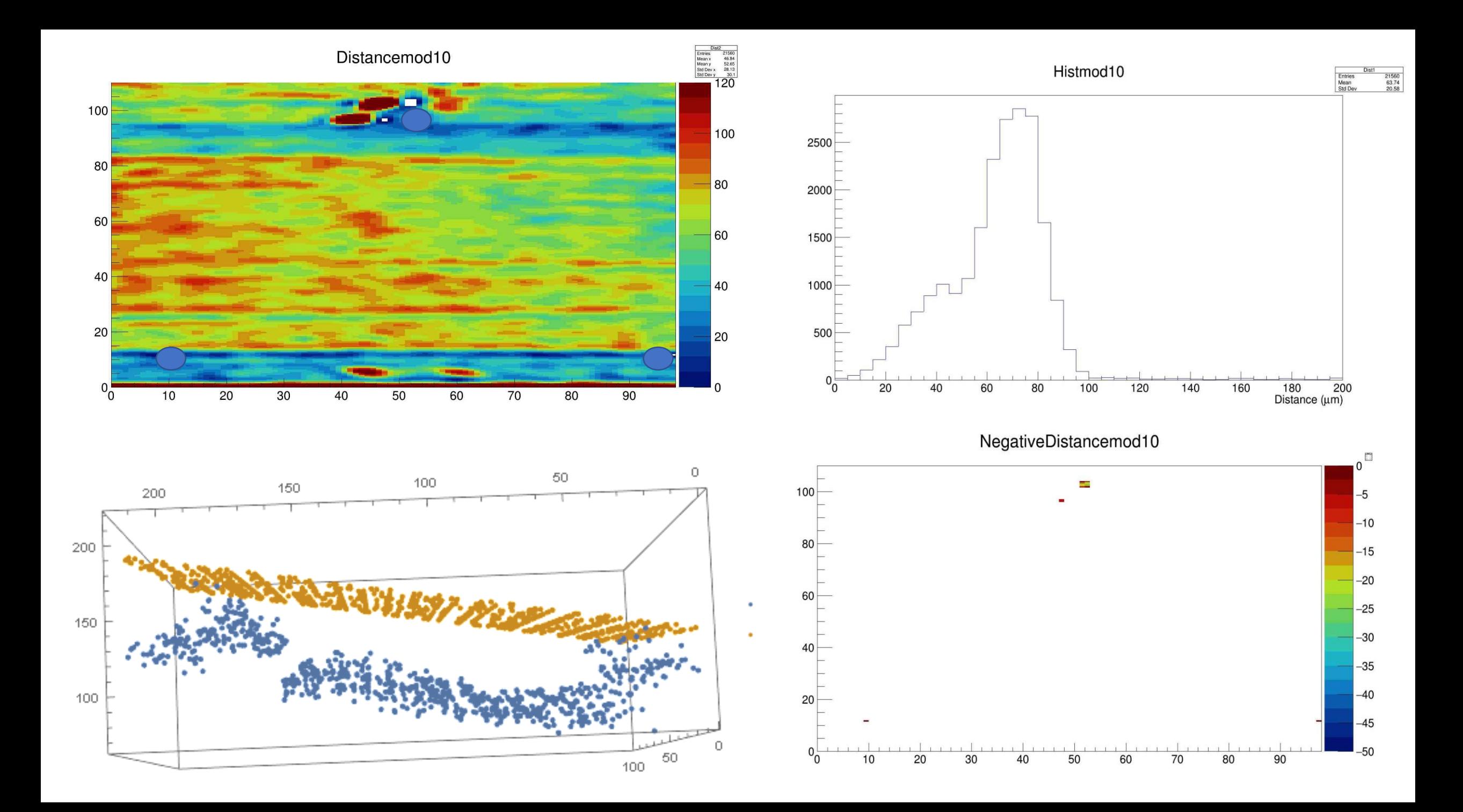

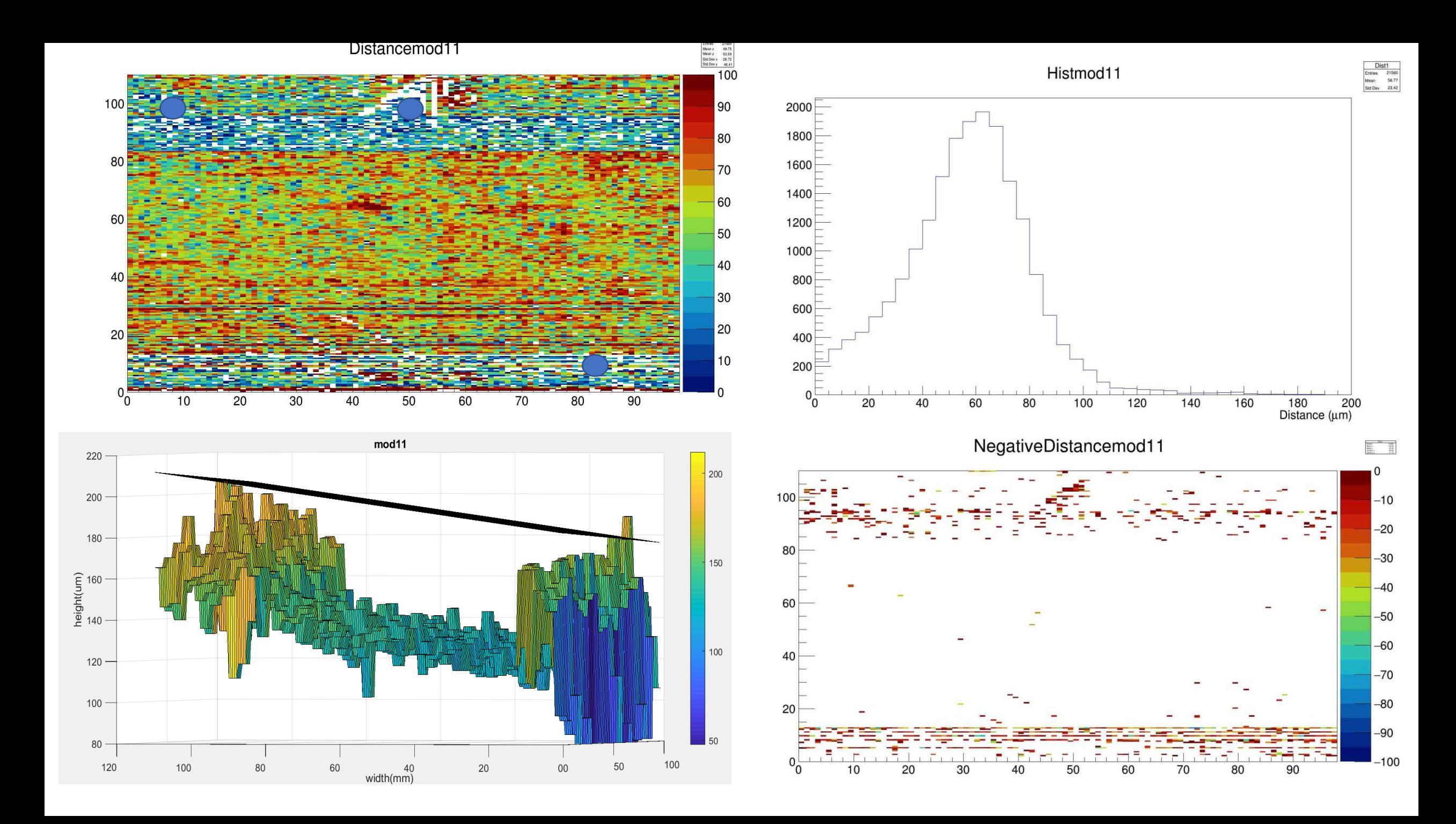

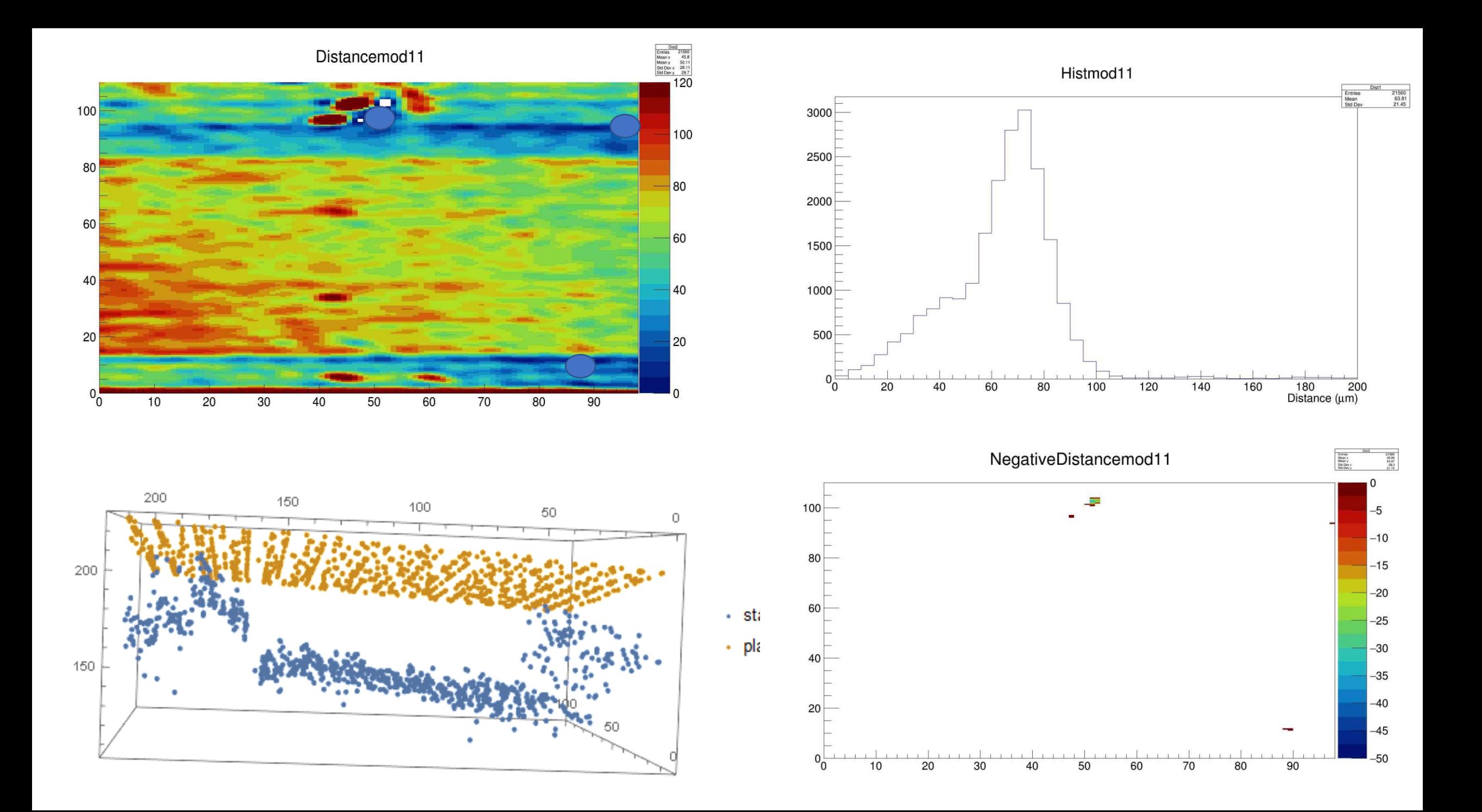

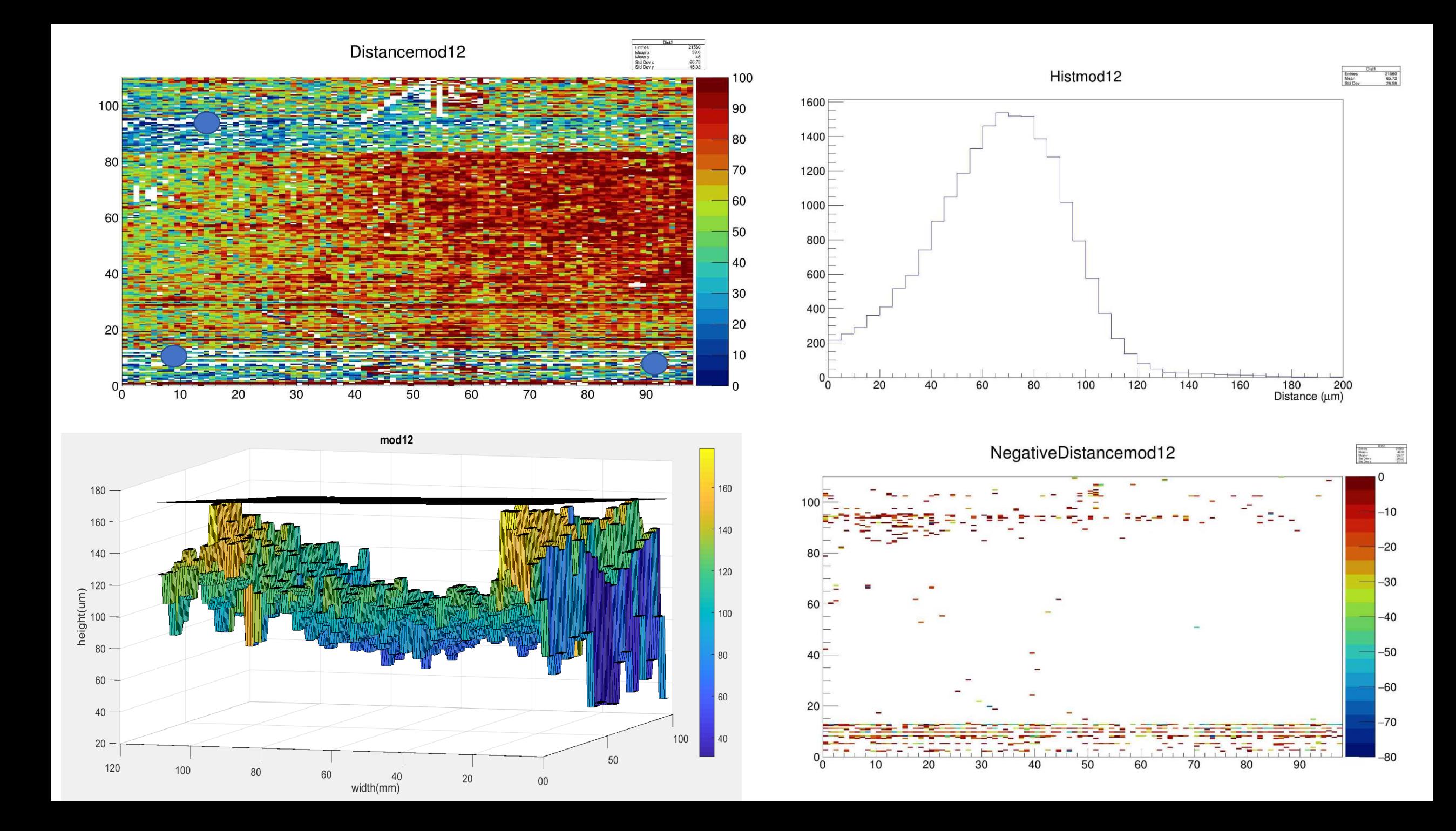

Distancemod12  $-80$  $2000 -60$ 

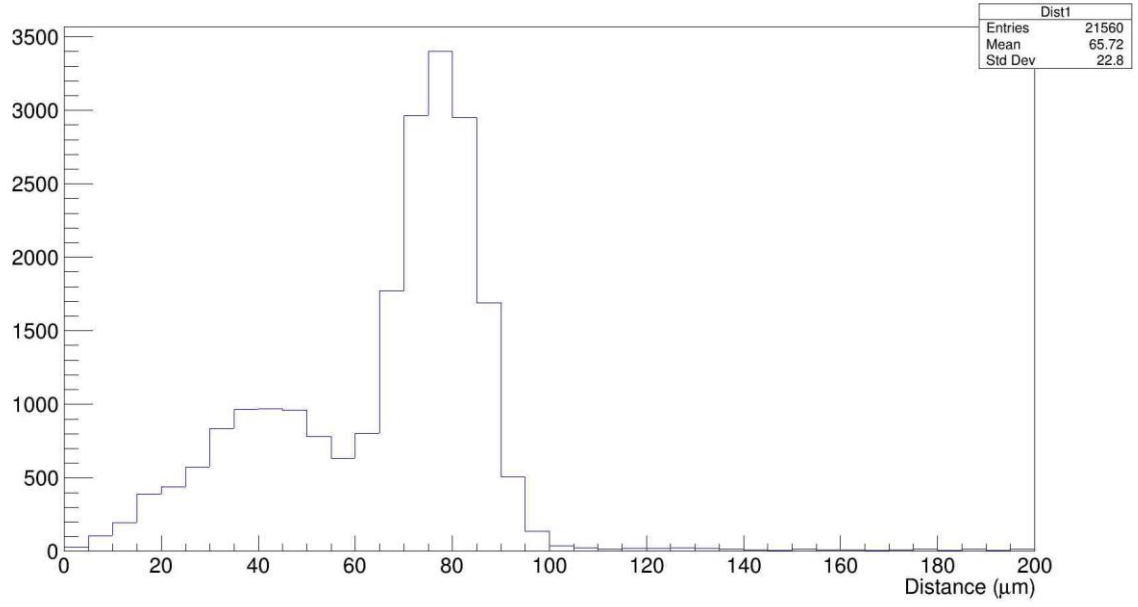

Histmod12

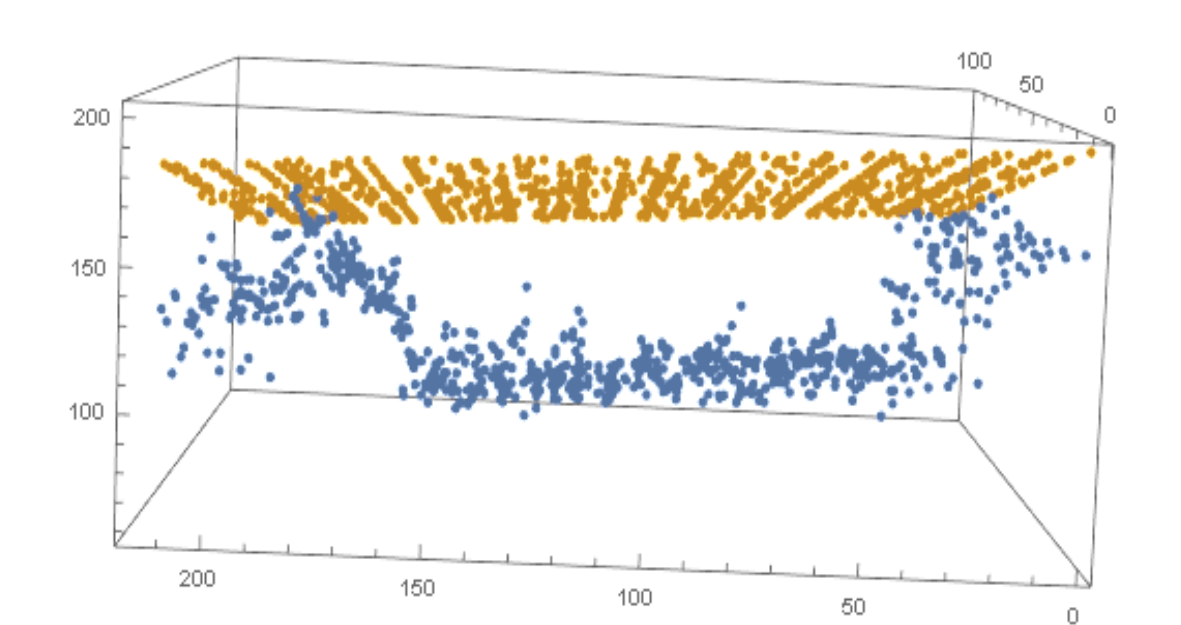

 $0_0$ 

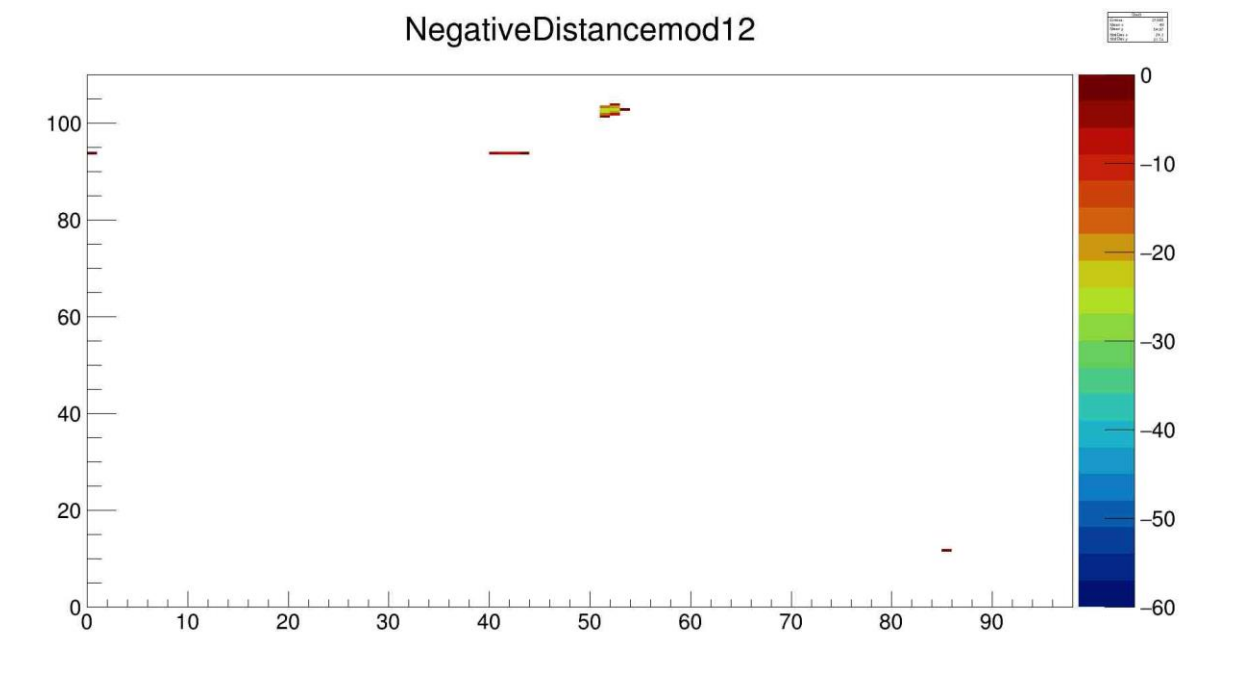

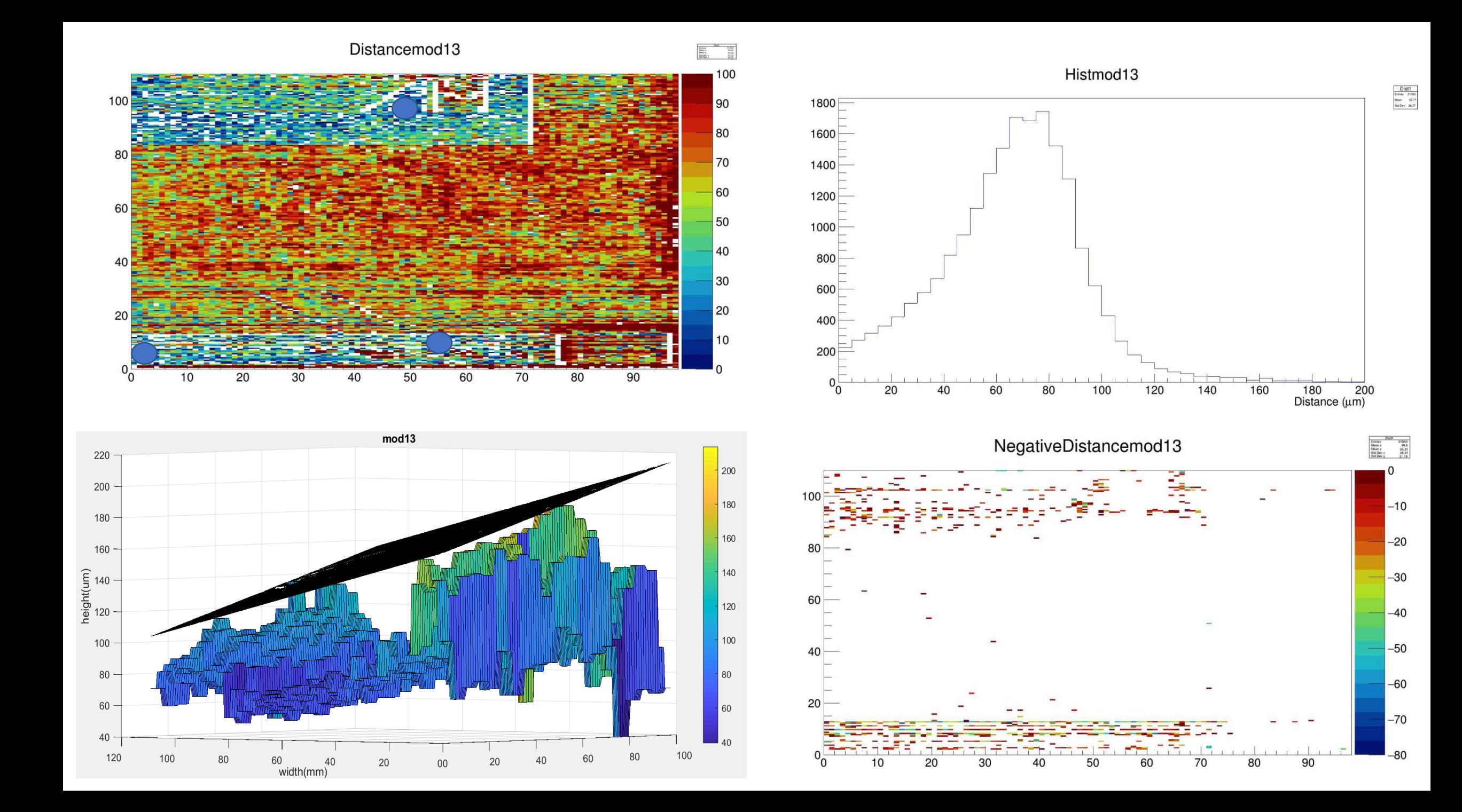

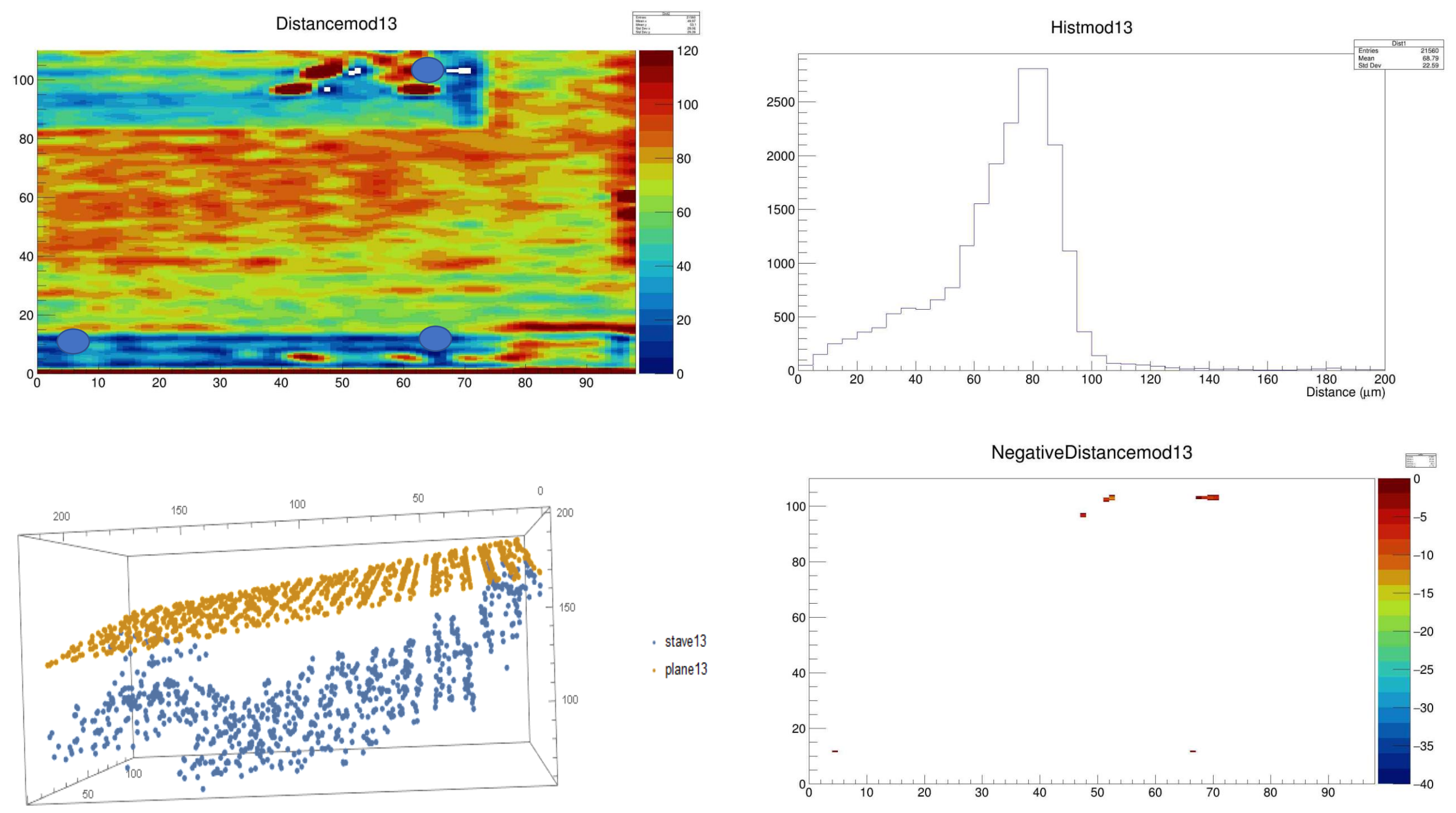

## Back up: Plot of filtered data vs scanned data

#### Blue dots: filtered data

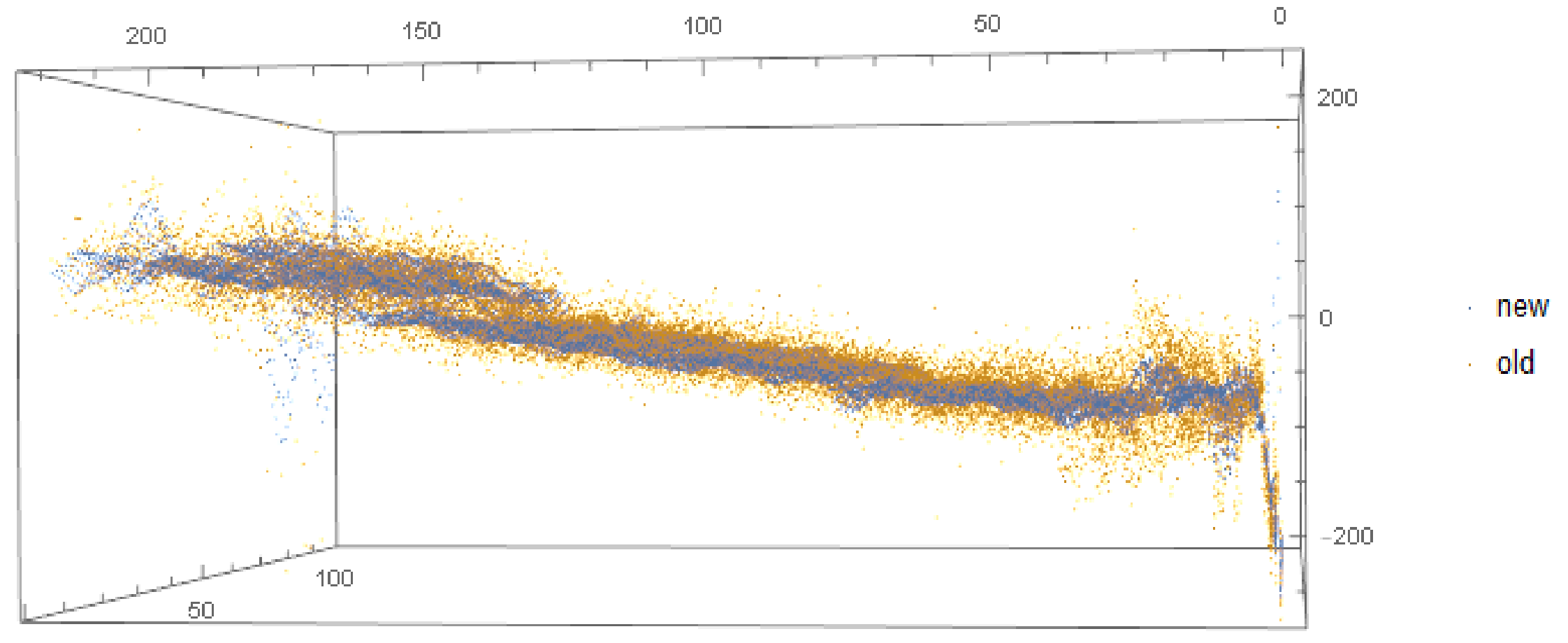

#### Back up: Location of the rejected areas (2nd method)

• The rejected areas/points for each module is similar.

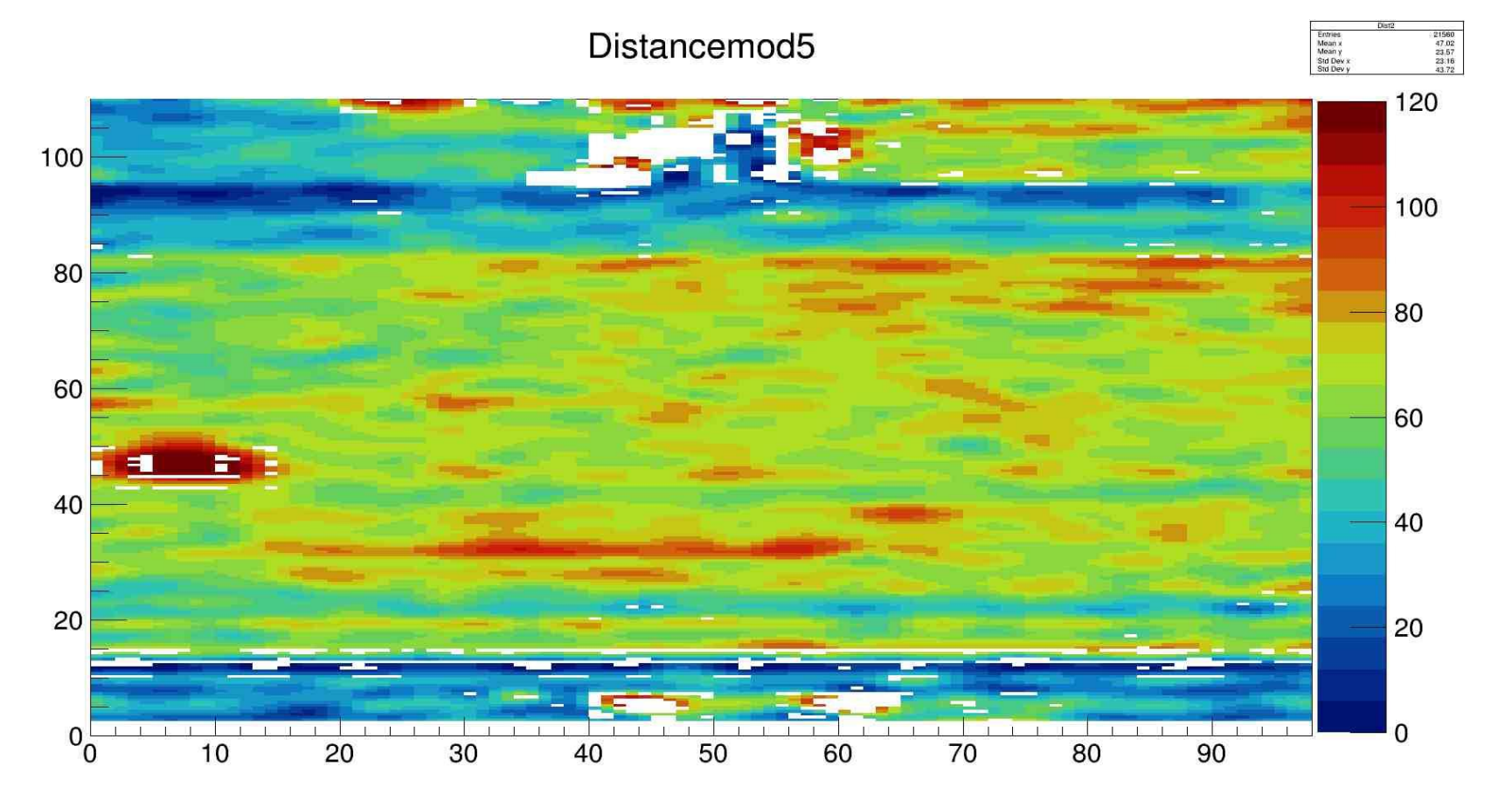